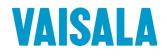

# **TECHNICAL REFERENCE**

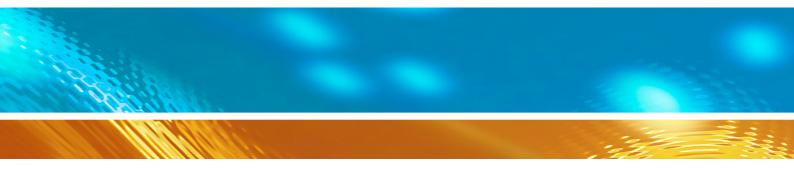

# Upgrading from Vaisala Ultrasonic Wind Sensor WS425 to WMT700

M211097EN-C

PUBLISHED BY

Vaisala Oyj P.O. Box 26 FI-00421 Helsinki Finland Phone (int.): +358 9 8949 1 Fax: +358 9 8949 2227

Visit our Internet pages at <u>www.vaisala.com</u>.

© Vaisala 2011

No part of this manual may be reproduced in any form or by any means, electronic or mechanical (including photocopying), nor may its contents be communicated to a third party without prior written permission of the copyright holder.

The contents are subject to change without prior notice.

Please observe that this manual does not create any legally binding obligations for Vaisala towards the customer or end user. All legally binding commitments and agreements are included exclusively in the applicable supply contract or Conditions of Sale.

## **Table of Contents**

#### CHAPTER 1 About This Manual ......7 Contents of This Manual .....7 Safety......9 **CHAPTER 2** CHAPTER 3 RETROFIT INSTALLATION ......13 Retrofit Installation Procedure......13 Mounting......16 Using Standard WMT700 Cables ......25 ROSA Cable 10m (Analog Outputs) ......25 Other WMT700 Standard Cables......26 Using WS425 Cables with adapters ......26 Adapter Cable for WS425 Analog Frequency Output....27 Adapter Cable for WS425 Analog Voltage Output.......28 Differences between WMT700 and WS425 Analog

#### CHAPTER 4

| OPERATING WMT700 IN WS425 ANALOG OUTPUT MODE | 33 |
|----------------------------------------------|----|
| Analog Output Settings                       |    |
| Wind Speed Output                            |    |
| Frequency                                    |    |
| Voltage                                      |    |
| Wind Direction Output                        |    |
| Limitations for Output Signals               |    |
| Missing Readings and Error Indication        |    |

| CHAPTER 5 |                                                                              |     |
|-----------|------------------------------------------------------------------------------|-----|
| OPERATIN  | G WMT700 WITH WS425 AND SDI-12 PROFILES                                      | 41  |
|           | Communication Profiles                                                       | 41  |
|           | Getting Started                                                              | 42  |
|           | Operating WMT700 with Terminal Program                                       |     |
|           | Entering Configuration Mode                                                  |     |
|           | WS425 F/G ASOS Profile                                                       |     |
|           | Configurable Parameters                                                      |     |
|           | WS425 F/G ASOS Commands                                                      |     |
|           | WA — Fetch Averaged Wind Speed and Direction                                 |     |
|           | WS — Fetch Internal Diagnostics Information                                  |     |
|           | WS425 F/G ASOS Data Message                                                  |     |
|           | WS425 A/B NMEA Standard Profile                                              |     |
|           | Configurable Parameters<br>WS425 A/B NMEA Standard Data Message              |     |
|           | Missing Readings                                                             |     |
|           | WS425 NMEA Extended Profile (v. 0183)                                        |     |
|           | Configurable Parameters                                                      |     |
|           | WS425 A/B NMEA Extended Commands                                             | 53  |
|           | WS425 A/B NMEA Extended Data Message                                         |     |
|           | WS425 A/B ASCII Profile                                                      | 55  |
|           | Configurable Parameters                                                      | 55  |
|           | WS425 A/B ASCII Commands                                                     |     |
|           | I — Identify Sensor                                                          | 56  |
|           | Wx — Start Measurement                                                       |     |
|           | Missing Readings                                                             |     |
|           | WS425 A/B WAT11 Profile<br>Configurable Parameters                           |     |
|           | WS425 A/B WAT11 Commands                                                     | 50  |
|           | Missing Readings                                                             |     |
|           | SDI-12 Profile (v 1.3)                                                       |     |
|           | Configurable Parameters                                                      |     |
|           | SDI-12 Commands                                                              |     |
|           | ?! — Address Query                                                           |     |
|           | a! — Acknowledge Active                                                      |     |
|           | aAb! — Change Address<br>aC! — Start Concurrent Measurement                  | 65  |
|           | aD0! — Send Data                                                             |     |
|           | al! — Send Identification                                                    |     |
|           | aM! — Start Measurement                                                      |     |
|           | aV! — Start Verification                                                     |     |
|           | SDI-12 Data Messages                                                         | 70  |
|           | WS425 A/B SDI-12 Message for C and M Command                                 |     |
|           | Missing Readings                                                             |     |
|           | WS425 A/B SDI-12 Message for V Command<br>Requesting Cyclic Redundancy Check |     |
|           |                                                                              | / 1 |
| CHAPTER 6 |                                                                              |     |

| TROUBLESHOOTING |        |
|-----------------|--------|
| Problem Situat  | ions73 |
| Technical Supp  | oort74 |
| Product Return  | าร74   |

APPENDIX A COMPLETE COMMAND SET FOR WMT700 ......75 This page intentionally left blank.

## **List of Figures**

| Figure 1  | WMT700 Sensor Handling                                    | 14 |
|-----------|-----------------------------------------------------------|----|
| Figure 2  | WMT700 and Transportation Damper                          |    |
| Figure 3  | WMT700 Retrofit Installation to Pole Mast                 |    |
| Figure 4  | WMT700 Retrofit Installation to Cross Arm with Array      |    |
| -         | Facing Up                                                 | 18 |
| Figure 5  | WMT700 Retrofit Installation to Cross Arm with Array      |    |
|           | Facing Down                                               | 19 |
| Figure 6  | FIX60 (Left) and FIX30 (Right)                            |    |
| Figure 7  | Mounting Adapter for FIX30/60 (Left) and Mounting Adapter |    |
|           | (Right)                                                   | 21 |
| Figure 8  | WS425 Adapter Cable                                       | 22 |
| Figure 9  | Tightening the Connector                                  | 23 |
| Figure 10 | Wind Speed Frequency Analog Output with WS425 Cable       |    |
|           | and Adapter Cable for Analog Frequency Output             | 36 |
| Figure 11 | Wind Speed Voltage Analog Output with WS425 Cable and     |    |
|           | Adapter Cable for Analog Voltage Output                   | 37 |
| Figure 12 | Wind Direction Voltage Output with WS425 Cable and        |    |
| -         | Adapter Cable                                             | 38 |

## **List of Tables**

| Table 1  | Manual Revisions                                       | 8  |
|----------|--------------------------------------------------------|----|
| Table 2  | Related Manuals                                        | 8  |
| Table 3  | Mounting Kits and Cable Codes                          | 22 |
| Table 4  | ROSA Cable 10m (231425SP)                              | 26 |
| Table 5  | Pin-Outs for WS425 Serial Adapter Cable (227569SP)     | 27 |
| Table 6  | Pin-Outs for WS425 Analog Frequency Output Adapter     |    |
|          | Cable                                                  | 28 |
| Table 7  | Pin-Outs for WS425 Analog Voltage Output Adapter Cable | 29 |
| Table 8  | Analog Output Connections                              | 30 |
| Table 9  | Heating Power Supply Requirements for WMT700 Series    | 30 |
| Table 10 | Required Parameters for WS425 Analog Output Operation  |    |
|          | Mode                                                   | 34 |
| Table 11 | Configurable Parameters for WS425 F/G ASOS Profile     |    |
| Table 12 | List of WS425 F/G ASOS Commands                        |    |
| Table 13 | WS425 F/G ASOS Data Message                            | 48 |
| Table 14 | Configurable Parameters for WS425 A/B NMEA Standard    |    |
|          | Profile                                                | 50 |
| Table 15 | Configurable Parameters for WS425 A/B NMEA Extended    |    |
|          | Profile                                                |    |
| Table 16 | Checksum Table                                         |    |
| Table 17 | Configurable Parameters for WS425 A/B ASCII Profile    |    |
| Table 18 | List of WS425 A/B ASCII Commands                       |    |
| Table 19 | WS425 A/B ASCII Data Message                           | 57 |
| Table 20 | Configurable Parameters for WS425 A/B WAT11 Profile    |    |
| Table 21 | Configurable Parameters for SDI-12 Profile             |    |
| Table 22 | List of SDI-12 Commands                                |    |
| Table 23 | Some Problem Situations and Their Remedies             |    |
| Table 24 | Command Set for All Profiles Supported by WMT700       | 75 |

## CHAPTER 1 GENERAL INFORMATION

This chapter provides general notes for the manual and WMT701, WMT702, and WMT703.

## **About This Manual**

This manual contains instructions for upgrading to Vaisala WINDCAP<sup>®</sup> Ultrasonic Wind Sensor series WMT700 and using analog output and serial communication in a system configured for WS425.

### **Contents of This Manual**

This manual consists of the following chapters:

- Chapter 1, General Information, provides general notes for the manual and WMT701, WMT702, and WMT703.
- Chapter 2, Introduction, provides general information on upgrading from WS425 to WMT700 wind sensor series.
- Chapter 3, Retrofit Installation, describes the retrofit installation procedure for WMT700.
- Chapter 4, Operating WMT700 in WS425 Analog Output Mode, provides information on operating WMT700 in analog output mode in a system configured for WS425.
- Chapter 5, Operating WMT700 with WS425 and SDI-12, provides information for operating WMT700 in serial operation mode with WS425 or SDI-12 profiles.
- Chapter 6, Troubleshooting, describes common problems, their probable causes and remedies, and provides contact information for technical support.
- Appendix A, Complete Command Set for WMT700, lists all the commands available for WMT700.

## **Version Information**

| Table 1Manual 1 | Revisions                                        |
|-----------------|--------------------------------------------------|
| Manual Code     | Description                                      |
| M211097EN-C     | April 2011. This manual. Updated wiring          |
|                 | instructions and added information on new ROSA   |
|                 | analog cable.                                    |
| M211097EN-B     | September 2010. Previous manual. Updated         |
|                 | mounting instructions and illustrations. Updated |
|                 | names of accessories and cables.                 |
| M211097EN-A     | Previous version.                                |

## **Related Manuals**

| Table 2Related Manuals |  |                                                                                   |
|------------------------|--|-----------------------------------------------------------------------------------|
| Manual Code            |  | Manual Name                                                                       |
| M211095EN              |  | Vaisala WINDCAP <sup>®</sup> Ultrasonic Wind Sensor Series<br>WMT700 User's Guide |

## **Documentation Conventions**

Throughout the manual, important safety considerations are highlighted as follows:

| <b>WARNING</b> Warning alerts you to a serious haza instructions very carefully at this poideath. | 5 |
|---------------------------------------------------------------------------------------------------|---|
|---------------------------------------------------------------------------------------------------|---|

**CAUTION** Caution warns you of a potential hazard. If you do not read and follow instructions carefully at this point, the product could be damaged or important data could be lost.

| NOTE | Note highlights important information on using the product. |
|------|-------------------------------------------------------------|
| NOTE | Note highlights important information on using the product. |

## Safety

Vaisala WINDCAP<sup>®</sup> Ultrasonic Wind Sensor WMT701, WMT702, or WMT703 delivered to you has been tested for safety and approved as shipped from the factory. Note the following precautions:

| WARNING | Make sure that you connect only de-energized wires. |
|---------|-----------------------------------------------------|
|---------|-----------------------------------------------------|

**WARNING** Using a long cable between different units (sensors, transmitters, power supplies, and displays) can cause a lethal surge voltage, if a lightning strike occurs in the vicinity. Always apply proper grounding procedures and follow the requirements of the local Electrical Code.

| <b>WARNING</b> To protect personnel (and the wind sensor), a lightning rod must be installed with the tip at least one meter above WMT700. The rod m properly grounded, compliant with all local applicable safety regula Do not install the wind sensor above the top of the lightning protect rod. | ust be<br>tions. |
|----------------------------------------------------------------------------------------------------|------------------|
|----------------------------------------------------------------------------------------------------|------------------|

| WARNING | Do not install WMT700 when there is a risk of thunderstorm or lightning activity in the area. |
|---------|-----------------------------------------------------------------------------------------------|
|---------|-----------------------------------------------------------------------------------------------|

| CAUTION | When handling WMT700, do not rotate, pull, strike, bend, scrape or      |
|---------|-------------------------------------------------------------------------|
|         | touch the transducers with sharp objects. Any impact on the wind sensor |
|         | array damages the device.                                               |

## Trademarks

Vaisala WINDCAP<sup>®</sup> is a registered trademark of Vaisala Oyj.

Windows<sup>®</sup> is a registered trademark of Microsoft Corporation in the United States and/or other countries.

This page intentionally left blank.

## **CHAPTER 2 INTRODUCTION**

This chapter provides general information on upgrading from WS425 to WMT700 wind sensor series.

| NOTE | In this manual, product types WMT701, WMT702 and WMT703 are commonly referred to as WMT700.                                                                                                    |
|------|----------------------------------------------------------------------------------------------------|
|      |                                                                                                    |
|      | When upgrading to WMT700, you have the following installation options:                                                                                                    |
|      | - Basic installation procedure, which consists of mounting WMT700 with the FIX70 mounting kit and the WMT700 mounting adapter.                                                                                                 |
|      | To upgrade to WMT700 according to this procedure, uninstall the WS425 wind sensor and mounting kit and follow the installation instructions in Vaisala WINDCAP <sup>®</sup> Ultrasonic Wind Sensor Series WMT700 User's Guide. |
|      | - Retrofit installation procedure, which consists of mounting WMT700 with a WS425 mounting kit and the WMT700 mounting adapter for FIX30/60.                                                                                   |
|      | To upgrade to WMT700 according to this procedure, follow the instructions in Chapter 2, Retrofit Installation, on page 13 in this manual.                                                                                      |
|      | After WMT700 has been installed and configured, you can start operating the wind sensor as follows:                                                                                                    |
|      | - To receive wind measurement data messages, use serial communication.                                                                                                    |
|      | When using the WMT700 or MES12 profile, see the operating instructions in Vaisala WINDCAP <sup>®</sup> Ultrasonic Wind Sensor Series WMT700 User's Guide.                                                                      |
|      | When using the WS425 or SDI-12 profiles, see the operating instructions in Chapter 5, Operating WMT700 with WS425 and SDI-12, on page 41 in this manual.                                                                       |

- To receive wind measurement data as current, potentiometer, voltage, or frequency output, use analog output.

For general information, see Vaisala WINDCAP<sup>®</sup> Ultrasonic Wind Sensor Series WMT700 User's Guide.

For instructions for systems configured for WS425, see Chapter 4, Operating WMT700 in WS425 Analog Output Mode, on page 33 in this manual.

# CHAPTER 3 RETROFIT INSTALLATION

This chapter describes the retrofit installation procedure for WMT700.

## **Retrofit Installation Procedure**

At the measurement site, WMT700 needs to be mounted and connected to the power source and data acquisition system.

After upgrading to WMT700, it is possible to install the optional bird prevention kit available for the wind sensor. For more information, see Vaisala WINDCAP<sup>®</sup> Ultrasonic Wind Sensor Series WMT700 User's Guide.

# **WARNING** To protect personnel (and the wind sensor), a lightning rod must be installed with the tip at least one meter above WMT700. The rod must be properly grounded, compliant with all local applicable safety regulations. Do not install the wind sensor above the top of the lightning protection rod.

| WARNING | Do not install WMT700 when there is a risk of thunderstorm or lightning |
|---------|-------------------------------------------------------------------------|
|         | activity in the area.                                                   |

| CAUTION | When handling WMT700, do not rotate, pull, strike, bend, scrape or      |
|---------|-------------------------------------------------------------------------|
|         | touch the transducers with sharp objects. Any impact on the wind sensor |
|         | array damages the device.                                               |

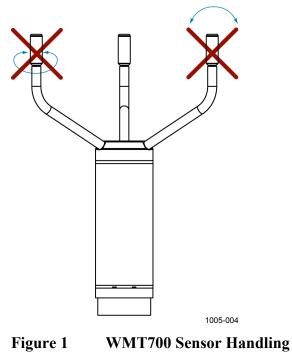

## **Unpacking Instructions**

WMT700 is shipped in a cardboard custom container with plastic transportation dampers. One of the dampers protects the wind sensor body, while the other shields the array and the transducers. See Figure 2 on page 15.

When unpacking the wind sensor, remove the transportation damper that protects the sensor body. To avoid bending or twisting the array, do not remove the damper protecting the array until you have installed WMT700.

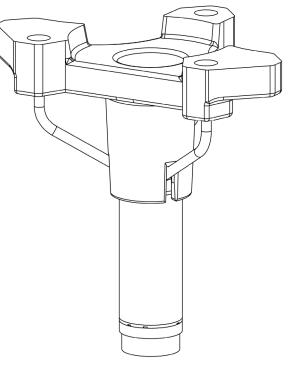

Figure 2 below shows the damper protecting the array.

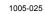

Figure 2 WMT700 and Transportation Damper

NOTE Save the container and all the packaging materials for future transporting or shipping.

## Mounting

You can mount WMT700 either to a vertical pole mast or a horizontal cross arm using a WS425 mounting kit. The procedure for both mounting options is identical. Typically you can upgrade from WS425 to WMT700 without removing the mounting kit.

**NOTE** If you remove the mounting kit, you need to align the wind sensor after the mounting procedure. To facilitate the aligning process, mark both the wind sensor and the mounting kit with a marker pen before removing the mounting kit.

You can use the mark as a rough reference when starting the aligning process described in Chapter 4, Installation, section Alignment, in the Vaisala WINDCAP<sup>®</sup> Ultrasonic Wind Sensor Series WMT700 User's Guide.

When mounting WMT700 to a cross arm, the wind sensor can be placed with the array facing up or down. If the wind sensor is installed with the array facing down, you must configure WMT700 accordingly. For configuration instructions, see Vaisala WINDCAP<sup>®</sup> Ultrasonic Wind Sensor Series WMT700 User's Guide.

Figure 3 on page 17 shows the mounting procedure to a vertical pole mast. Figure 4 on page 18 and Figure 5 on page 19 show the mounting procedure to a horizontal cross arm.

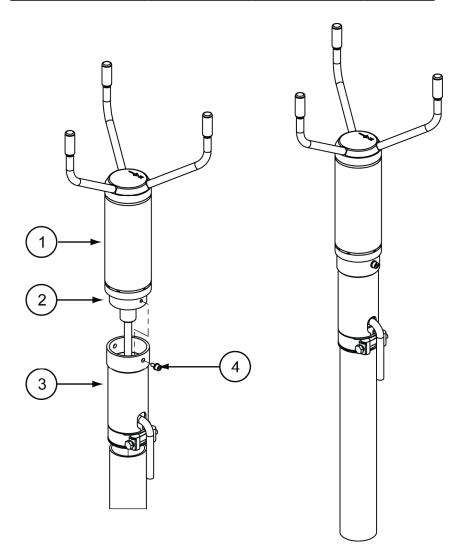

1104-081

#### Figure 3 WMT700 Retrofit Installation to Pole Mast

The following numbers refer to Figure 3 above:

- 1 = WMT700 wind sensor
- 2 = Mounting adapter for FIX30/60
- 3 = WS425 mounting kit
- 4 = Mounting screw

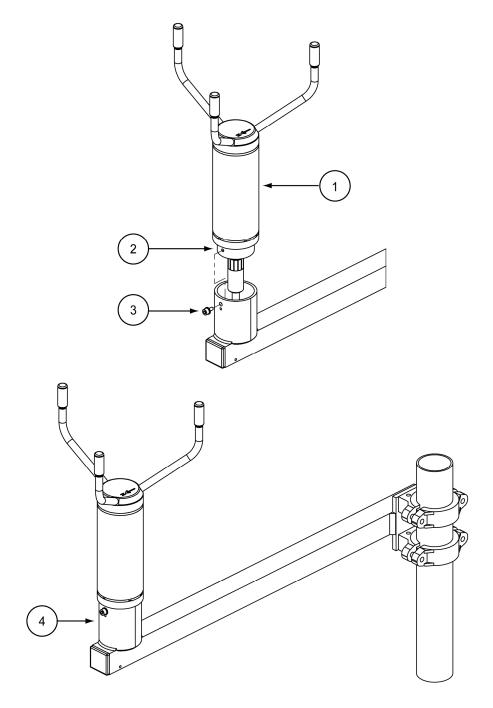

1104-082

#### Figure 4 WMT700 Retrofit Installation to Cross Arm with Array Facing Up

The following numbers refer to Figure 4 above:

- 1 = WMT700 wind sensor
- 2 = Mounting adapter for FIX30/60
- 3 = Mounting screw
- 4 = WS425 cross arm

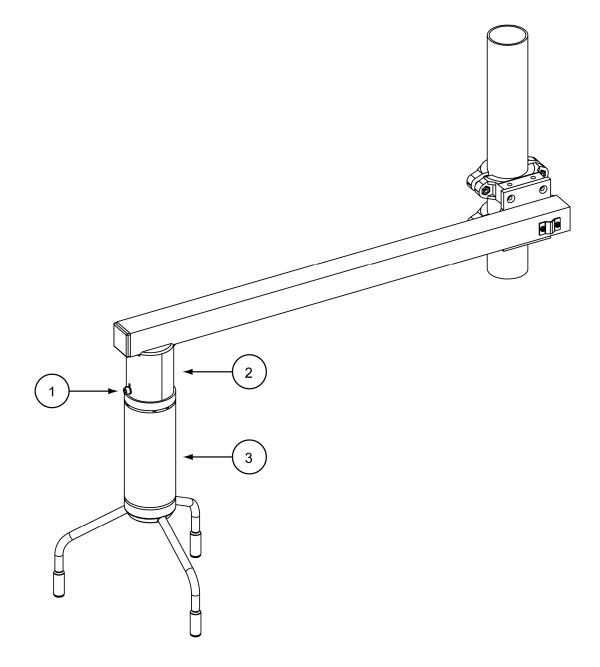

1104-083

#### WMT700 Retrofit Installation to Cross Arm with Figure 5 **Array Facing Down**

The following numbers refer to Figure 5 above:

- Mounting adapter for FIX30/60 1 =
- WS425 cross arm 2 =
- 3 = WMT700 wind sensor

## **Before You Start**

Before you start the retrofit installation procedure, make sure that you have the correct items:

- Correct mounting kit (already attached to the mast) for retrofit installation. Figure 6 below shows the available options: FIX30 and FIX60.

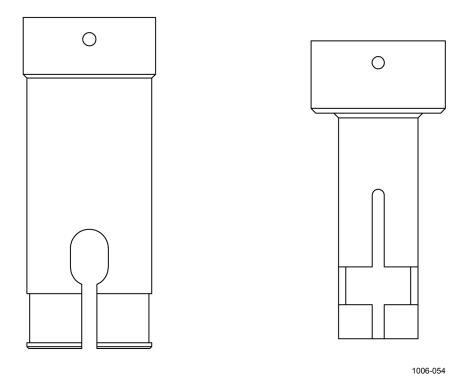

Figure 6 FIX60 (Left) and FIX30 (Right)

For information on the FIX70 mounting kit, see Vaisala WINDCAP<sup>®</sup> Ultrasonic Wind Sensor Series WMT700 User's Guide.

- Correct mounting adapter for your installation; FIX30 or FIX60, see Figure 7 below. The diameter of the mounting adapter for FIX30/60 adapter is 61 mm. Change the mounting adapter if necessary. If you are not sure that you have the correct mounting adapter, contact Vaisala.

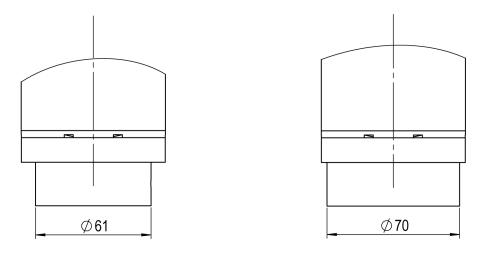

1005-036

#### Figure 7 Mounting Adapter for FIX30/60 (Left) and Mounting Adapter (Right)

- Correct cables for the mounting kit and analog output/serial communication. Table 3 on page 22 lists the available cables for retrofit installation. The In/Out stands for the possibility to route the cable either inside of outside of the mast.

**NOTE** If you have FIX30, do not use the adapter cables but order the appropriate WMT700 cable. The adapter cable will not fit inside the mast.

| Description                              | Spare Part Item | FIX70 |     | FIX30 |     | FIX60 |     |
|------------------------------------------|-----------------|-------|-----|-------|-----|-------|-----|
| Description                              | Spare Fait item | In    | Out | In    | Out | In    | Out |
| WMT700 Cables with open<br>leads one end | 227567SP        | x     | х   | х     |     | х     | х   |
| (Standard 2m/10m, RS485                  | 227568SP        | х     | х   | х     |     | х     | х   |
| 2m/10m, ROSA analog 10m)                 | 231425SP        | х     | х   | х     |     | х     | х   |
|                                          | 228259SP        | х     | х   | х     |     | х     | х   |
|                                          | 228260SP        | х     | х   | х     |     | х     | х   |
| WMT700 Cables with                       | 227565SP        | х     | х   | х     | х   | х     | х   |
| connectors on both ends (MAWS, AWS520):  | 229807SP        | х     | х   | х     |     | х     | х   |
| · · · /                                  | 227566SP        | x     | х   | х     |     | х     | х   |

Table 3Mounting Kits and Cable Codes

## **Mounting Procedure**

To upgrade from WS425 to WMT700:

- 1. Uninstall the WS425 wind sensor.
- 2. If you are using a WMT700 cable, run the cable through the WS425 mounting kit. Connect the cable to the WMT700 wind sensor.

If you are using a WS425 cable, ensure the pre-installed o-ring seal sits properly in the plastic male connector (between the existing WS425 cable and the adapter cable). Connect the WS425 cable to the WS425 adapter cable (see Figure 8 below). Run the adapter cable through the WS425 mounting kit. Connect the cable to the WMT700 wind sensor.

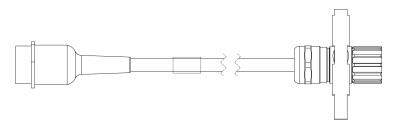

Figure 8WS425 Adapter Cable

3. Tighten the connector by rotating the connector by hand clockwise, see Figure 9 on page 23.

Ensure that the connector is properly tightened before proceeding to the next step. If you are unable to tighten the connector, loosen the mounting adapter fixing screws, remove the mounting adapter, and connect the cable. After that, reattach the mounting adapter.

1103-012

- 4. Attach the WMT700 sensor body to the WS425 mounting kit and tighten the bolt.
- 5. Remove the transportation damper protecting the array and store it for future use.
- 6. Connect the cable to the data acquisition system and power supply. Connect the wires according to section Wiring on page 25.

WMT700 is now ready for operation.

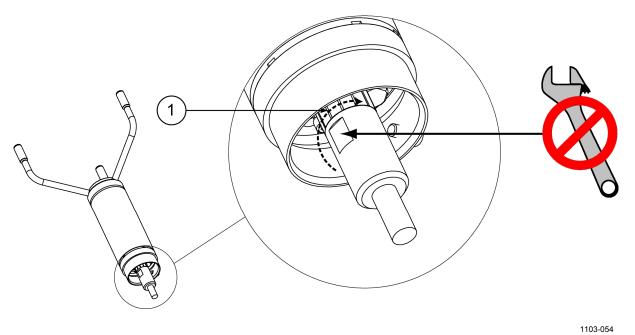

Figure 9 Tightening the Connector

The following number refers to Figure 9 above:

1 = Tighten the connector by rotating the ribbed part of the connector by hand. DO NOT USE TOOLS.

**NOTE** Verify that the connector is properly tightened to avoid water leakage and damage to the sensor. If water leaks into the connector, this voids the warranty for WMT700.

## **Check List for Connection Cables**

Take the following issues into account when installing WMT700:

- Routing of the cables depends on the mounting option selected for WMT700. When mounting to a mast, the cable can be routed either outside or inside the mast depending on the mast type and other equipment (for instance, lightning rods) installed to the mast.
- Make sure that the cable is properly attached to the mast or cross arm before starting the installation. Otherwise it may slip and fall down during the installation procedure.
- It is important to attach the cable properly to avoid strain on the connector. Too much strain may cause the cable to fall off, damage the cable or connector, or make the cable or connector susceptible to leakage. The recommended minimum bending radius for the cable is 70 mm.

**WARNING** Make sure that you connect only de-energized wires.

# **WARNING** Using a long cable between different units (sensors, transmitters, power supplies, and displays) can cause a lethal surge voltage, if a lightning strike occurs in the vicinity. Always apply proper grounding procedures and follow the requirements of the local Electrical Code.

#### WARNING

Do not install WMT700 when there is a risk of thunderstorm or lightning activity in the area.

## Wiring

There are two ways of performing the WMT700 retrofit installation:

- Using Standard WMT700 Cables
- Using WS425 Cables with adapters

When performing WMT700 retrofit installation, the possible cables depend on the selected mounting kit. For the FIX60 mounting kit, adapter cables are provided for the WS425 serial and analog output modes.

For instructions on connecting WMT700 to the host device for other operation modes or using the WMT700 cable, see Vaisala WINDCAP<sup>®</sup> Ultrasonic Wind Sensor Series WMT700 User's Guide.

# **NOTE** To avoid unnecessary connectors and maximize long-term reliability, Vaisala recommends that you use the WMT700 cable for the retrofit installation.

## **Using Standard WMT700 Cables**

This is the recommended way for the retrofit installation. There are various cables available for the installation:

- Cable 2m (Spare part Item: 227567SP)
- Cable 10m (227568SP)
- RS485 Cable 2m (228259SP)
- RS485 Cable 10m (228260SP)
- ROSA Cable 10m for Analog Outputs (231425SP)
- MAWS Cable 10m (227565SP)
- AWS520 Cable 10m, Shield connected to PE pin (229807SP)
- AWS520 Cable 10m, Shield not connected to PE pin (227566SP)

#### **ROSA Cable 10m (Analog Outputs)**

The ROSA Cable 10m (231425SP) is intended for replacing WS425 with WMT700 in Vaisala ROSA system in case the WS425 has been connected using analog outputs. Table 4 on page 26 shows the wire colors and related signals on WMT700.

Note that there are serial port signals available for configuration purposes on the cable even though they are not used as operational. The unused wires must be properly isolated and terminated to avoid unwanted operation or failure.

| Power Supply                             |                     |                        | Wire Colors  | Pin    |
|------------------------------------------|---------------------|------------------------|--------------|--------|
| Operating Por                            | wer Supply          |                        | White        | 1      |
| Operating Por                            | wer Supply Grou     | nd                     | Gray-Pink    | 11     |
| Heater Power                             | <sup>-</sup> Supply |                        | Gray         | 5      |
| Heater Power                             | <sup>-</sup> Supply |                        | Pink         | 6      |
| Heater Power                             | Supply Ground       |                        | Blue         | 7      |
| Heater Power                             | Supply Ground       |                        | Red          | 8      |
| Enclosure Gro                            | ound                |                        | Shield       | Shield |
| Analog Outp                              | uts                 |                        |              |        |
| Analog Outpu                             | It AOUT2, Wind I    | Direction              | Brown        | 2      |
| Analog Outpu                             | It AOUT1, Wind S    | Speed                  | White-Green  | 13     |
| Reference Inp                            | out for AOUT2 (si   | mulated potentiometer) | White-Gray   | 17     |
| Analog Outpu                             | it Ground           |                        | Red-Blue     | 12     |
| COM port                                 | RS-232              | RS-485                 |              |        |
|                                          | RS232Rx             | RxB                    | Green        | 3      |
| COM2                                     | RS232Tx             | TxB                    | Yellow       | 4      |
| COMZ                                     | COM2 - TxA          |                        |              | 14     |
|                                          | - RxA               |                        | White-Yellow | 15     |
| COM1 and COM2 Communication Ports Ground |                     |                        | Violet       | 10     |
| COM1                                     | RS-485, B           |                        | Black        | 9      |
| (service port)                           | RS-485, A           |                        | Brown-Yellow | 16     |

Table 4ROSA Cable 10m (231425SP)

#### **Other WMT700 Standard Cables**

For instructions on connecting WMT700 to the host device for other operation modes or using the WMT700 cable, see Vaisala WINDCAP<sup>®</sup> Ultrasonic Wind Sensor Series WMT700 User's Guide.

## **Using WS425 Cables with adapters**

If retrofit installation using WMT700 cables is not possible, there are adapters available for most of the situations.

- Adapter Cable for WS425 Serial (227569SP)
- Adapter Cable for WS425 Analog Frequency Output (227570SP)
- Adapter Cable for WS425 Analog Voltage Output (227571SP)

The adapter cable specifications in this section apply for both heated and non-heated versions of WMT700.

#### FIX30 is not compatible with adapter cables due to the small diameter of NOTE the mast.

#### Adapter Cable for WS425 Serial Output

The Adapter Cable for WS425 Serial (227569SP) can be used with the WS425 cables ZZ45203 and 010411.

Table 5 below lists the adapter pin-outs and signal descriptions as they appear on their user guides for both WMT700 and WS425 connectors.

|                            |                                   |                           | =                            | ,                      |
|----------------------------|-----------------------------------|---------------------------|------------------------------|------------------------|
| WMT700<br>Connector<br>Pin | WMT700 Signal<br>Description      | WS425<br>Connector<br>Pin | WS425 Signal<br>Description  | WS425<br>Wire<br>Color |
| 1                          | Operating Power<br>Supply         | 11                        | +12 VDC                      | Brown                  |
| 3                          | COM2: RxB /<br>RS232RX            | 10                        | Data in (RxD) (R-)<br>(RT-)  | Blue                   |
| 4                          | COM2: TxB /<br>RS232TX            | 9                         | Data out (TxD) (T-)<br>(RT-) | Red                    |
| 5                          | Heater Power<br>Supply            | 16                        | +36 VDC                      | Grey/Pink              |
| 7                          | Heater Power<br>Supply Ground     | 3                         | GND                          | Green                  |
| 10                         | COM2:<br>Communications<br>Ground | 8                         | GND                          | Yellow                 |
| 11                         | Operating Power<br>Supply Ground  | 1                         | GND                          | Black                  |
| 14                         | COM2: TxA                         | 12                        | Data out (T+)<br>(RT+)       | White                  |
| 15                         | COM2: RxA                         | 14                        | Data in (R+) (RT+)           | Pink                   |

Table 5 **Pin-Outs for WS425 Serial Adapter Cable (227569SP)** 

| NOTE | The Adapter Cable for WS425 Serial (227569SP) does not support SDI- |
|------|---------------------------------------------------------------------|
|      | 12 operation.                                                       |

#### Adapter Cable for WS425 Analog Frequency Output

The Adapter Cable for WS425 Analog Frequency Output (227570SP) can be with the WS425 cable ZZ45204. Table 6 on page 28 lists the adapter pin-outs and signal descriptions as they appear on their user guides for both WMT700 and WS425 connectors.

| Auapter Cable              |                                           |                           |                             |                        |
|----------------------------|-------------------------------------------|---------------------------|-----------------------------|------------------------|
| WMT700<br>Connector<br>Pin | WMT700 Signal<br>Description              | WS425<br>Connector<br>Pin | WS425 Signal<br>Description | WS425<br>Wire<br>Color |
| 1                          | Operating Power<br>Supply                 | 11                        | +12 VDC                     | Brown                  |
| 2                          | Analog Output<br>AOUT2, Wind<br>Direction | 13                        | WD Vout                     | Grey                   |
| 5                          | Heater Power<br>Supply                    | 16                        | +36 VDC                     | Grey/Pink              |
| 7                          | Heater Power<br>Supply Ground             | 3                         | GND                         | Green                  |
| 11                         | Operating Power<br>Supply Ground          | 1                         | GND                         | Black                  |
| 12                         | Analog Output<br>Ground                   | 8                         | GND                         | Yellow                 |
| 13                         | Analog Output<br>AOUT1, Wind<br>Speed     | 14                        | WS Fout                     | Pink                   |
| 17                         | Reference Input<br>for AOUT2              | 12                        | WD Vref in                  | White                  |

# Table 6Pin-Outs for WS425 Analog Frequency Output<br/>Adapter Cable

#### Adapter Cable for WS425 Analog Voltage Output

The Adapter Cable for WS425 Analog Voltage Output (227571SP) can be used with the WS425 cable ZZ45204. Table 7 on page 29 lists the adapter pin-outs and signal descriptions as they appear on their user guides for both WMT700 and WS425 connectors.

|                            | Cable                                     |                           |                             |                        |
|----------------------------|-------------------------------------------|---------------------------|-----------------------------|------------------------|
| WMT700<br>Connector<br>Pin | WMT700 Signal<br>Description              | WS425<br>Connector<br>Pin | WS425 Signal<br>Description | WS425<br>Wire<br>Color |
| 1                          | Operating Power<br>Supply                 | 11                        | +12 VDC                     | Brown                  |
| 2                          | Analog Output<br>AOUT2, Wind<br>Direction | 13                        | WD Vout                     | Grey                   |
| 5                          | Heater Power<br>Supply                    | 16                        | +36 VDC                     | Grey/Pink              |
| 7                          | Heater Power<br>Supply Ground             | 3                         | GND                         | Green                  |
| 11                         | Operating Power<br>Supply Ground          | 1                         | GND                         | Black                  |
| 12                         | Analog Output<br>Ground                   | 8                         | GND                         | Yellow                 |
| 13                         | Analog Output<br>AOUT1, Wind<br>Speed     | 15                        | WS Vout                     | Violet                 |
| 17                         | Reference Input<br>for AOUT2              | 12                        | WD Vref in                  | White                  |

Table 7Pin-Outs for WS425 Analog Voltage Output Adapter<br/>Cable

## Differences between WMT700 and WS425 Analog Output Signals

WMT700 pin connections differ from the connections of WS425 in that wind speed signal output, both voltage and frequency signals, appears on WMT700 pin 13.

# **NOTE** WMT700 analog outputs must be configured according to the appropriate analog output mode, which is either voltage, frequency, or potentiometer.

Table 8 on page 30 lists the analog output connections for WMT700 and WS425 connector pins.

| WMT700<br>Connector<br>Pin | WMT700 Signal<br>Description | Voltage Output | WS425 Connector Pin,<br>Wire Color      |
|----------------------------|------------------------------|----------------|-----------------------------------------|
| 13                         | Analog Output<br>AOUT1, Wind | Voltage        | 15: Violet (connect pin 14 to ground)   |
|                            | Speed                        | Current        | not available                           |
|                            |                              | Frequency      | 14, Pink                                |
| 2                          | Analog Output                | Voltage        | 13, Grey                                |
|                            | AOUT2, Wind                  | Current        | not available                           |
|                            | Direction                    | Potentiometer  | 13, Grey                                |
| 17                         | Reference Input<br>for AOUT2 | Potentiometer  | 12, White                               |
| 12                         | Analog Output<br>Ground      | All modes      | 1, Black (common with<br>supply ground) |

Table 8Analog Output Connections

## Powering

WMT700 is designed to operate with the same supply voltages as WS425 and no connection changes are necessary. The power consumption depends on the selected heating options. WMT700 with Heated Transducers can be used to replace similar WS425 models. When upgrading from WS425 to WMT700 with Heated Transducers and Arms, more capacity is required from the power supply unit.

For information on power supply requirements of each WMT700 product type, see Table 9 below.

For more information on powering, see Vaisala WINDCAP<sup>®</sup> Ultrasonic Wind Sensor Series WMT700 User's Guide.

| beries               |                 |                                  |
|----------------------|-----------------|----------------------------------|
| Heating Option       | Heating Voltage | Required Heating<br>Power Supply |
| None                 | -               | -                                |
| Transducers          | 24/36 VDC       | 40 W                             |
| Transducers and arms | 24 VDC          | 200 W                            |

Table 9Heating Power Supply Requirements for WMT700<br/>Series

| NOTE | When WMT700 is in operation, the power consumption is higher than<br>with WS425. This can affect system performance in power-critical<br>applications such as solar-powered or battery-powered systems. |
|------|----------------------------------------------------------------------------------------------------|
|      | Use solar-powered or battery backup only to secure operating voltage.<br>Ensure that the solar-powered system has a sufficient power reserve<br>available.                                              |

This page intentionally left blank.

## CHAPTER 4 **OPERATING WMT700 IN WS425** ANALOG OUTPUT MODE

This chapter provides information on operating WMT700 in analog output mode in a system configured for WS425.

| NOTE | For general information on operating WMT700 with analog output, see            |
|------|--------------------------------------------------------------------------------|
|      | Vaisala WINDCAP <sup>®</sup> Ultrasonic Wind Sensor Series WMT700 User's Guide |
|      | Guide.                                                                         |

## Analog Output Settings

In analog output operation WMT700 takes measurements according to the configured averaging time and synthesizes the analog outputs of wind speed and wind direction with an update interval of 0.25 seconds. The analog output signal type and range depend on the configured settings, see Vaisala WINDCAP<sup>®</sup> Ultrasonic Wind Sensor Series WMT700 User's Guide

Normally analog output is enabled and the output settings are preconfigured at the factory according to the customer order. You can start using WMT700 directly after the installation with these settings. However, you can change the analog output settings of WMT700 at any time or disable the analog output functionality to save power over the serial interface.

When operating WMT700 in a system configured for WS425, the analog output settings must be configured according to Table 10 on page 34 using the S command. For more information on the S command, see S Set Parameter in Vaisala WINDCAP<sup>®</sup> Ultrasonic Wind Sensor Series WMT700 User's Guide.

| Parameter Name     | Default<br>Value | Allowed Values                                                        | Description                                                                                                    |
|--------------------|------------------|-----------------------------------------------------------------------|----------------------------------------------------------------------------------------------------|
| aoErrValue         | 1000             | 0 32000                                                               | Set 2 for voltage output and 1000 for frequency output for similar operation as with WS425.                                                   |
| aout1_g            | 1                | 0 100                                                                 | Gain for AOUT1.<br>Set 0.01789 for compatibility with WS425<br>voltage output.<br>Set 11.18 for compatibility with WS425<br>frequency output. |
| aout2_g            | 1                | 0 100                                                                 | Gain for AOUT2.<br>Set 0.0027 for compatibility with WS425<br>potentiometer output.                                                           |
| aout1mode          | 3                | (0 = current)<br>1 = voltage<br>2 = frequency<br>(3 = disabled)       | Analog output mode for AOUT1.<br>Set 1 for voltage and 2 for frequency.                                                                       |
| aout2mode          | 7                | (4 = current)<br>(5 = voltage)<br>6 = potentiometer<br>(7 = disabled) | Analog output mode for AOUT2.<br>Set 6 for potentiometer.                                                                                     |
| aout1_o<br>aout2_o | 0                | -10000 10000                                                          | Offset for AOUT1 and AOUT2.<br>Set output offset to 0.                                                                                        |

# Table 10Required Parameters for WS425 Analog Output<br/>Operation Mode

For configuration instructions, see Vaisala WINDCAP<sup>®</sup> Ultrasonic Wind Sensor Series WMT700 User's Guide.

# Wind Speed Output

In a system configured for WS425, you can set WMT700 to measure wind speed and send analog output as frequency or voltage.

The sections below describe WMT700 analog output when:

- Settings are configured according to Table 10 on page 34.
- Wires are connected according to section ROSA Cable 10m (Analog Outputs) on page 25.

# Frequency

When frequency is selected as the wind speed analog output, WMT700 sends a pulsed signal of 0 to 10 V with a frequency proportional to wind speed through AOUT1. Every mile per hour adds 5 Hz (WS425) or every meter per second adds 10Hz (WMT700) to the frequency. In SI units, a change of 0.894 meters per second adds 10 Hz to the frequency. A frequency counter is required to count the output in Hz and the calculation that scales the result to appropriate units.

Figure 10 on page 36 shows the frequency output when an adapter cable for analog frequency output and a WS425 cable are used. With WMT700, the wind speed signal appears at pin 13.

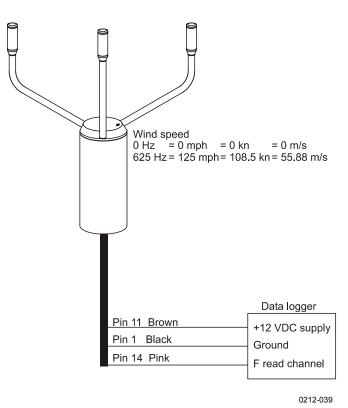

Figure 10 Wind Speed Frequency Analog Output with WS425 Cable and Adapter Cable for Analog Frequency Output

# Voltage

When voltage is selected as the wind speed analog output, the output from WMT700 varies linearly from 0 VDC at 0 miles per hour to 1 VDC at 125 miles per hour or 100 mV/m/s. In SI units, the voltage varies linearly from 0 VDC at 0 meters per second to 1 VDC at 55.88 meters per second.

Figure 11 on page 37 shows the voltage output when an adapter cable for voltage output and a WS425 cable are used. With WMT700, the wind speed signal appears at pin 14 (pink). The pink wire must be connected to V read channel, and the violet wire must be connected to the ground.

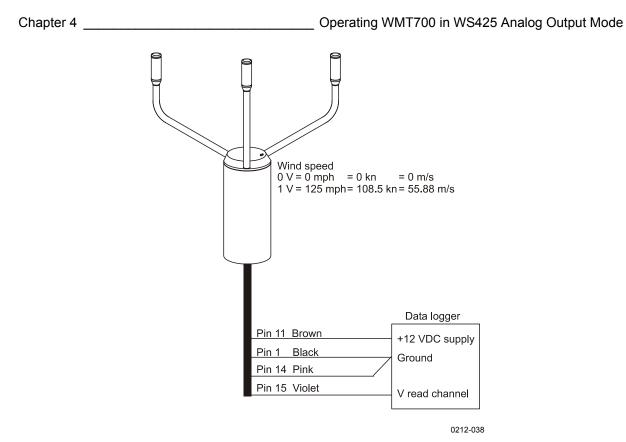

Figure 11 Wind Speed Voltage Analog Output with WS425 Cable and Adapter Cable for Analog Voltage Output

# Wind Direction Output

When wind direction is measured, WMT700 sends analog output as simulated potentiometer output voltage referred to as external reference voltage. The output is a proportional signal 0 ... 100 % of the reference voltage representing the wind direction. The reference voltage must be in the range of 1.0 to 4.0 VDC (WMS425) or 0...10 VDC (WMT700). The output is 0 VDC at zero degrees and increases to the reference voltage at 359 degrees.

Figure 12 on page 38 shows the output for wind direction. With WMT700, the wind direction signal appears at pin 13 (gray), similarly to the WS425 wind sensor.

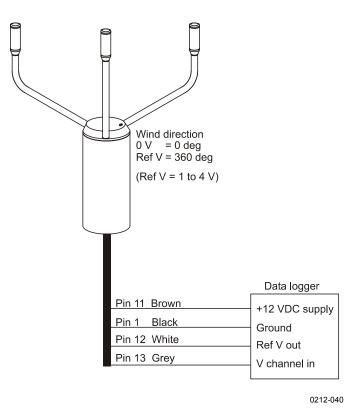

Figure 12 Wind Direction Voltage Output with WS425 Cable and Adapter Cable

# **Limitations for Output Signals**

You can specify the minimum and maximum values for analog output with the configuration parameters. The output is fixed to the specified values, and the unit depends on the selected analog output mode.

#### Example

To limit the output 1 in voltage mode to a range of  $0.1 \dots 5$  V, set the analog output minimum value to 0.1 and the analog output maximum value to 5. Enter the following commands:

```
S aout1minv,0.1
S aout1maxv,5
```

For information on the parameters, refer to Vaisala WINDCAP<sup>®</sup> Ultrasonic Wind Sensor Series WMT700 User's Guide.

# **Missing Readings and Error Indication**

If WMT700 is not able to measure the wind, it indicates a missing reading in the output. Most common reasons for measurement problems are foreign objects (such as ice, birds, or other foreign object) on the line of measurement or sound reflections from nearby objects (such as wind tunnel walls).

The default error indication is an out-of-range signal that is more than 10 V or 20 mA but other error settings can also be configured. You can also disable error indication if necessary.

For more details, see Vaisala WINDCAP<sup>®</sup> Ultrasonic Wind Sensor Series WMT700 User's Guide.

This page intentionally left blank.

# CHAPTER 5 **OPERATING WMT700 WITH WS425 AND SDI-12 PROFILES**

This chapter provides information for operating WMT700 in serial operation mode with WS425 or SDI-12 profiles.

In this chapter each communication profile has its own section listing the configurable parameters and the available commands and data messages. For information on available commands and data messages when using the WMT700 profile, see Vaisala WINDCAP® Ultrasonic Wind Sensor Series WMT700 User's Guide.

For a complete list of the serial commands available for WMT700, refer NOTE to Appendix A, Complete Command Set for WMT700, on page 75.

# **Communication Profiles**

In addition to the WMT700 and MES12 profiles, WMT700 supports the following communication profiles:

- WMT700
- ROSA MES12
- WS425 ASCII
- WS425 NMEA Extended (version 0183)
- WS425 SDI-12 (version 1.3)
- WS425 ASOS

The profile has been preconfigured at the factory according to the requirements specified when ordering WMT700. You can change the profile through the serial interface, if necessary. For instructions, see Vaisala WINDCAP<sup>®</sup> Ultrasonic Wind Sensor Series WMT700 User's Guide

# **Getting Started**

The communication profile and other settings have been configured at the factory according to the customer specifications given when ordering the product. You can start using WMT700 directly after the installation with these settings.

In case you want to change the communication profile, you must also check the other required parameters and change them if necessary. The selected profile does not automatically change the settings. The configurable parameters are listed separately for each profile in this manual.

# **Operating WMT700 with Terminal Program**

To operate WMT700 through a serial connection, the following prerequisites are needed:

- PC with a serial port.
- Required cables for serial connection. For more information, see section Before You Start on page 20.
- Any terminal program, such as Tera Term or Windows<sup>®</sup> HyperTerminal.

To switch on WMT700 in measurement mode using Windows<sup>®</sup> HyperTerminal:

- 1. Connect a cable between your terminal computer, power supply and WMT700.
- 2. Open the Windows<sup>®</sup> HyperTerminal program.
- 3. Cancel the new connection.
- 4. From the File menu, click Properties.
- 5. Select the correct COM port and click **Configure**.
- 6. Set the communication parameters according to the configured port settings of WMT700.

The default values for WMT700 are:

- Bits per second: 9600
- Data bits: 8
- Parity: None
- Stop bits: 1
- Flow control: None

For the correct settings for SDI-12 profile, see section SDI-12 on page 60.

- 7. Click **Apply** and **OK**.
- 8. On the Settings tab, click ASCII setup. Select ASCII sending -Send line ends with line feed (optional). Click OK and close the New Connection Properties window.
- 9. On the View menu, click Font. In the Font list, select Terminal.
- 10. From the **Call** menu, click **Call**. Enter a name and select an icon for the connection. Click **OK**.
- Switch the sensor power supply on.
   The following information is displayed:

wmt700 v.<version number>

- 12. Wait for 4 seconds. WMT700 enters measurement mode automatically.
- 13. To test the connection, enter configuration mode with the following command.

\$00PEN<CR><LF>

14. Use the following command to return to measurement mode:

CLOSE<CR><LF>

You can now start operating WMT700. However, WMT700 does not send data messages automatically unless configured to do so.

For information on operating commands and data messages, see the profile-specific section in Vaisala WINDCAP<sup>®</sup> Ultrasonic Wind Sensor Series WMT700 User's Guide.

**NOTE** In configuration mode, you can use any of the following end-of-line character combinations: <CR><LF>, <CR>, or <LF>.

# **Entering Configuration Mode**

This command switches the serial port to configuration mode. The command works with any communication profile supported by WMT700.

\$aOPEN<CR><LF>

where

| \$        | = | Fixed text.                                                  |
|-----------|---|--------------------------------------------------------------|
| a         | = | Value of the <b>address</b> parameter. If the value is 0, it |
|           |   | refers to any WMT700 address.                                |
| <cr></cr> | = | Carriage return.                                             |
| <lf></lf> | = | Line feed.                                                   |

# WS425 F/G ASOS Profile

## **Configurable Parameters**

Table 11 on page 45 lists the configurable parameters and their allowed and default values for the WS425 F/G ASOS profile.

| Parameter                                                                                 | Default<br>Value | Profile-specific Allowed<br>Values                                                                            | Description                                                                                     |
|-------------------------------------------------------------------------------------------|------------------|----------------------------------------------------------------------------------------------------|-------------------------------------------------------------------------------------------------|
| autoSend                                                                                  | 0                | 0 = automatic messages<br>disabled                                                                            | Automatic data message<br>number. Selects the data<br>message format for automatic<br>messages. |
| com1_protocol<br>com2_protocol<br>(depending on the port<br>used for operating<br>WMT700) | 0                | 2 = WS425 F/G ASOS                                                                                            | Profile for serial ports COM1 and COM2.                                                         |
| wndAvg                                                                                    | 1                | 0.25 3600<br>Resolution: 0.25                                                                                 | Averaging time for wind measurement in seconds.                                                 |
| wndGustTime                                                                               | 3                | 0.25 3600<br>Resolution: 0.25                                                                                 | Averaging time for wind minimum and maximum in seconds.                                         |
| wndOrientation                                                                            | 0                | 0 = array facing up<br>1 = array facing down                                                                  | Orientation of the array of WMT700.                                                             |
| wndUnit                                                                                   | 0                | 0 = meters per second (m/s)<br>1 = miles per hour (mph)<br>2 = kilometers per hour (km/h)<br>3 = knots (knot) | Wind speed unit.                                                                                |
| wndVector                                                                                 | 1                | 0 = scalar averaging                                                                                          | Wind averaging method.                                                                          |

 Table 11
 Configurable Parameters for WS425 F/G ASOS Profile

To start continuous measurement, use the **START** command. You can stop the measurement with the **STOP** command. For instructions, refer to Vaisala WINDCAP<sup>®</sup> Ultrasonic Wind Sensor Series WMT700 User's Guide.

# WS425 F/G ASOS Commands

WMT700 responds to each command with a fixed-length message. In each of the command descriptions below,  $\langle CR \rangle$  is an ASCII carriage return control character and  $\langle LF \rangle$  is an ASCII line feed control character.

**NOTE** When the WS425 F/G ASOS profile is selected, WMT700 only responds to upper case characters.

Table 12 below lists the available commands for operating WMT700 with the WS425 F/G ASOS profile.

Table 12List of WS425 F/G ASOS Commands

| Command | Description                                        |
|---------|----------------------------------------------------|
| WA      | Requests average wind speed and direction message. |
| WS      | Requests the verbose Built-In Test (BIT) results.  |

The **WA** command is executed by the ASOS at an interval that ranges from 1 to 30 seconds. For the **WA** command, WMT700 responds to the ASOS interrogation poll within 250 milliseconds of receiving the request.

NOTEThe following WS425 F/G ASOS commands cannot be used with<br/>WMT700: WB, WFIRMWARE, WJ, WD, WF, WR, WCAL, WH,<br/>WT, WCDV, WSTK, WL, WM, WN, WSST, and WATE.WMT700 can only be configured in the configuration mode. For a list of<br/>configuration commands for WMT700, see Vaisala WINDCAP®<br/>Ultrasonic Wind Sensor Series WMT700 User's Guide.

#### WA — Fetch Averaged Wind Speed and Direction

This command requests the averaged wind speed and direction message with peak winds.

WA <CR><LF>

The response to the **WA** command consists of the averaged wind speed and direction data, peak wind speed, and associated direction. The average wind speed is a scalar running average of the fundamental 1-second interval wind speed measurement made by WMT700. For a description of the data message, see section WS425 F/G ASOS Data Message on page 48.

You can set the wind averaging time and gust time with the **wndAvg** and **wndGustTime** parameters. Set the **wndVector** parameter to **0** to use scalar averaging.

The command also fetches the WMT700 status, the averaging time for average and peak wind speed and wind direction, and signal quality.

#### WS — Fetch Internal Diagnostics Information

This command requests the verbose Built-In Test (BIT) results.

WS<CR><LF>

The command gives a textual run down of the results of all Built-In Tests (BITs). In every line, except the bad reading counter, the pass/fail

indication is given with the single character P or F. This is followed by the description of the measured parameter, which is followed by the actual measured value.

The Bad 1 second readings counter is a running total of the number of fundamental 1-second readings that the sensor flagged as bad. This number rolls over to zero after reaching the count value of 65535. It is initialized to zero on each power-up or any other activity that performs a re-initialization of the sensor. The time measurement quality indices are given for path numbers as follows:

- Path 0 is from south transducer to north transducer
- Path 1 is from north transducer to south transducer
- Path 2 is from north transducer to east transducer
- Path 3 is from east transducer to north transducer
- Path 4 is from east transducer to south transducer
- Path 5 is from south transducer to east transducer

A listing for the command response is given below with representative values.

```
<CR><LF>
P Heater voltage 22.3 Volts <CR><LF>
P Array heater resistance 4.9 Ohms <CR><LF>
P Heaters off voltage 0.1 Volts <CR><LF>
P Incoming supply voltage 12.2 Volts <CR><LF>
P 5.0 volt supply 5.05 Volts <CR><LF>
P 10 volt supply 10.2 Volts CR LF
- Bad 1 second reading counter 0 <CR><LF>
P Path 0 signal quality index 99 <CR><LF>
P Path 1 signal quality index 99 <CR><LF>
P Path 2 signal quality index 99 <CR><LF>
P Path 3 signal quality index 99 <CR><LF>
P Path 4 signal quality index 99 <CR><LF>
P Path 5 signal quality index 99 <CR><LF>
```

The test limits for the various tests are as listed below:

- Heater voltage good in range 18.0 to 26.0 V
- Array heater resistance good in range 4.0 to  $6.0 \Omega$
- Heaters off voltage good if below 0.5 V
- Incoming supply voltage good in range 10.5 to 13.5 V
- 5.0 V supply good in range 4.5 to 5.5 V
- 10 V supply good in range 9.0 to 11.0 V
- Signal Quality Index good above 50

# WS425 F/G ASOS Data Message

WMT700 responds to the **WA** command with a data message described in Table 13 below.

| Byte  | Description                                                |
|-------|------------------------------------------------------------|
| 1     | Start of text                                              |
| 2     | Sensor ID                                                  |
| 3     | Command identifier                                         |
| 4     | Sensor status:                                             |
|       | P = Pass                                                   |
|       | F = Fail                                                   |
|       | H = Heater failure                                         |
|       | For further information, refer to notes 1 and 2.           |
| 5-7   | Averaged wind direction (degrees)                          |
| 8-10  | Wind direction (degrees) @ peak wind speed                 |
| 11-12 | Averaging time for wind speed and direction                |
| 13-14 | Averaging time for peak wind speed and direction (seconds) |
| 15-19 | Averaged wind speed                                        |
| 20-24 | Peak wind speed since last WA command                      |
| 25    | Wind speed unit:                                           |
|       | M = miles per hour                                         |
|       | K = knots                                                  |
|       | L = kilometers per hour                                    |
|       | T = meters per second                                      |
| 26-27 | Signal quality. For further information, refer to note 3.  |
| 28-29 | Hex checksum. For further information, refer to note 4.    |
| 30    | End of text                                                |
| 31    | Carriage return                                            |
| 32    | Line feed                                                  |

Table 13WS425 F/G ASOS Data Message

Notes:

- 1. The sensor status (byte 4) indicates the following:
  - P (Pass) indicates that all diagnostic tests have passed and WMT700 is functioning normally.
  - F (Fail) indicates that one or more of the diagnostic tests have failed. You can then request diagnostics and extended tests (WS) to further isolate the problem.
  - H (Heater failure) indicates that the wind reading is valid but one or more built-in heater diagnostic tests have failed.
- 2. When the status byte is F, the wind direction fields are set to 999 and the wind speed fields are set to 999.9 in the applicable sensor response messages.
- 3. The signal quality (bytes 26-27) is a numeric value from 0 to 99 representing the data quality of processed data samples during the averaging time.

For example, a value of 99 signifies that all data samples were determined to be valid and processed during the averaging time. If some samples were determined to be "missing", these samples were not processed and the reported signal quality is a proportional value less than 99.

4. Bytes 28-29 are the modulo 256 hexadecimal checksum of the ASCII values calculated for bytes from 2 to 27.

#### **Example:**

WAP2131870503012.6014.7K99xx

Interpretation of the example message:

- Sensor ID: W
- Command identifier: A
- Sensor status: P = pass
- Averaged wind direction (degrees): 213
- Wind direction (degrees) @ peak wind speed: 187
- Averaging time for wind speed and direction: 05
- Averaging time for peak wind speed and direction (seconds): 03
- Averaged wind speed: 012.6
- Peak wind speed since last WA command: 014.7
- Wind speed units: K = knots
- Signal quality: 99
- Hex checksum (refer to note 4): xx

# WS425 A/B NMEA Standard Profile

When the WS425 A/B NMEA Standard profile is configured, WMT700 sends messages based on the configured automatic message interval. There are no operating commands available for the user.

# **Configurable Parameters**

Table 14 on page 50 lists the configurable parameters and their allowed and default values for the WS425 A/B NMEA Standard profile.

| Parameter                                                                                 | Default<br>Value | Profile-specific<br>Allowed Values                                                  | Description                                                                                                    |
|-------------------------------------------------------------------------------------------|------------------|-------------------------------------------------------------------------------------|----------------------------------------------------------------------------------------------------|
| address                                                                                   | 1                | String with 1 character                                                             | Address for WMT700.                                                                                                    |
| autoInt                                                                                   | 1                | 0.25 1000<br>Resolution: 0.25                                                       | Automatic message interval in<br>seconds.<br>Do not select a message interval that<br>is shorter than the time it takes to<br>send a data message. |
| autoPort                                                                                  | 1                | 1 = COM1 port<br>2 = COM2 port                                                      | Serial port to which WMT700 sends automatic data messages.                                                                                         |
| autoSend                                                                                  | 0                | 19 = NMEA automatic data message                                                    | Automatic data message number.<br>Selects the data message format for<br>automatic messages.                                                       |
| com1_protocol<br>com2_protocol<br>(depending on the port<br>used for operating<br>WMT700) | 0                | 4 = WS425 A/B NMEA<br>Standard                                                      | Profile for serial ports COM1 and COM2.                                                                                                    |
| wndAvg                                                                                    | 1                | 0.25 3600<br>Resolution: 0.25                                                       | Averaging time for wind measurement in seconds.                                                                                                    |
| wndOrientation                                                                            | 0                | 0 = array facing up<br>1 = array facing down                                        | Orientation of the array of WMT700.                                                                                                    |
| wndUnit                                                                                   | 0                | 0 = meters per second<br>1 = miles per hour<br>2 = kilometers per hour<br>3 = knots | Wind speed unit.                                                                                                    |
| wndVector                                                                                 | 1                | 0 = scalar averaging                                                                | Wind averaging method.                                                                                                    |

# Table 14Configurable Parameters for WS425 A/B NMEA<br/>Standard Profile

To start continuous measurement, use the **START** command. You can stop the measurement with the **STOP** command. For instructions, refer to Vaisala WINDCAP<sup>®</sup> Ultrasonic Wind Sensor Series WMT700 User's Guide.

# WS425 A/B NMEA Standard Data Message

The standard variable length, comma-separated, MWV wind message is defined by NMEA 0183 V2.20 as follows:

\$WIMWV, <dir>, <ref>, <spd>, <uni>, <sta>\*<chk><CR><LF>

where

\$WIMWV = Fixed text <dir> = Wind angle: 0 to 359 degrees

| where       |   |                                          |
|-------------|---|------------------------------------------|
| <ref></ref> | = | Reference:                               |
|             |   | R = relative                             |
|             |   | T = true                                 |
| <spd></spd> | = | Wind speed                               |
| <uni></uni> | = | Wind speed unit:                         |
|             |   | K = kilometers per hour                  |
|             |   | M = meters per second                    |
|             |   | N = knots                                |
| <sta></sta> | = | Status:                                  |
|             |   | A = data valid                           |
|             |   | V = invalid data                         |
| *           | = | Fixed text                               |
| <chk></chk> | = | Checksum (8-bit XOR, excluding \$ and *) |
| <cr></cr>   | = | Carriage return code, ASCII 0DH          |
| <lf></lf>   | = | Line feed code, ASCII 0AH                |

# **NOTE** When the NMEA Standard profile is selected, the **autoInt** parameter must have a non-zero value since no polling command is defined for this profile.

### **Missing Readings**

If data is missing due to a measurement problem, the NMEA messages show "V" in the status field. WMT700 reports 999 for wind direction and 999.9 for wind speed.

# WS425 NMEA Extended Profile (v. 0183)

When the WS425 A/B NMEA Extended profile is selected, you can set WMT700 to send messages based on the configured automatic message interval or poll data using the **\$WIP** command.

# **Configurable Parameters**

Table 15 on page 52 lists the configurable parameters and their allowed and default values for the WS425 A/B NMEA Extended profile.

| Parameter                                                                                    | Default | Profile-specific Allowed                                                            | Description                                                                                                    |
|----------------------------------------------------------------------------------------------|---------|-------------------------------------------------------------------------------------|----------------------------------------------------------------------------------------------------|
|                                                                                              | Value   | Values                                                                              | -                                                                                                    |
| address                                                                                      | 1       | String with 1 character                                                             | Address for WMT700.                                                                                                    |
| autoInt                                                                                      | 1       | 0.25 1000<br>Resolution: 0.25                                                       | Automatic message interval in seconds.<br>Do not select a message interval that is<br>shorter than the time it takes to send a<br>data message. |
| autoPort                                                                                     | 1       | 1=COM1 port<br>2=COM2 port                                                          | Serial port to which WMT700 sends<br>automatic data messages.                                                                                   |
| autoSend                                                                                     | 0       | 0 = automatic messages<br>disabled<br>19 = NMEA automatic<br>data message           | Automatic data message number. Selects the data message format for automatic messages.                                                          |
| com1_protocol<br>com2_protocol<br>(depending on<br>the port used for<br>operating<br>WMT700) | 0       | 5 = WS425 A/B NMEA<br>Extended                                                      | Profile for serial ports COM1 and COM2.                                                                                                    |
| wndAvg                                                                                       | 1       | 0.25 3600<br>Resolution: 0.25                                                       | Averaging time for wind measurement in seconds.                                                                                                 |
| wndOrientation                                                                               | 0       | 0 = array facing up<br>1 = array facing down                                        | Orientation of the array of WMT700.                                                                                                    |
| wndUnit                                                                                      | 0       | 0 = meters per second<br>1 = miles per hour<br>2 = kilometers per hour<br>3 = knots | Wind speed unit.                                                                                                    |
| wndVector                                                                                    | 1       | 0 = scalar averaging                                                                | Wind averaging method.                                                                                                    |

# Table 15Configurable Parameters for WS425 A/B NMEAExtended Profile

To start continuous measurement, use the **START** command. You can stop the measurement with the **STOP** command. For instructions, refer to Vaisala WINDCAP<sup>®</sup> Ultrasonic Wind Sensor Series WMT700 User's Guide.

# WS425 A/B NMEA Extended Commands

This command polls data from WMT700.

\$WIP<id>Q, \*<chk><CR><LF>

where

| \$WIP       | = | Fixed text                               |
|-------------|---|------------------------------------------|
| <id></id>   | = | Data ID; A Z                             |
| Q           | = | Fixed text                               |
| *           | = | Fixed text                               |
| <chk></chk> | = | Checksum (8-bit XOR, excluding \$ and *) |
| <cr></cr>   | = | Carriage return code, ASCII 0DH          |
| <lf></lf>   | = | Line feed code, ASCII 0AH                |

| Table 16Checksum Table |
|------------------------|
|------------------------|

| ID Character <id></id> | Checksum <chk></chk> | Polling String                 |
|------------------------|----------------------|--------------------------------|
| A                      | 72                   | \$WIPAQ,*72 <cr><lf></lf></cr> |
| В                      | 71                   | \$WIPBQ,*71 <cr><lf></lf></cr> |
| С                      | 70                   | \$WIPCQ,*70 <cr><lf></lf></cr> |
| D                      | 77                   | \$WIPDQ,*77 <cr><lf></lf></cr> |
| E                      | 76                   | \$WIPEQ,*76 <cr><lf></lf></cr> |
| F                      | 75                   | \$WIPFQ,*75 <cr><lf></lf></cr> |
| G                      | 74                   | \$WIPGQ,*74 <cr><lf></lf></cr> |
| Н                      | 7B                   | \$WIPHQ,*7B <cr><lf></lf></cr> |
| 1                      | 7A                   | \$WIPIQ,*7A <cr><lf></lf></cr> |
| J                      | 79                   | \$WIPJQ,*79 <cr><lf></lf></cr> |
| К                      | 78                   | \$WIPKQ,*78 <cr><lf></lf></cr> |
| L                      | 7F                   | \$WIPLQ,*7F <cr><lf></lf></cr> |
| М                      | 7E                   | \$WIPMQ,*7E <cr><lf></lf></cr> |
| Ν                      | 7D                   | \$WIPNQ,*7D <cr><lf></lf></cr> |
| 0                      | 7C                   | \$WIPOQ,*7C <cr><lf></lf></cr> |

#### NOTE

To use WMT700 with the NMEA Extended profile, either set the autoSend parameter to 0 to enable polling or define a fixed output interval with the autoInt parameter. If you are using automatic messages, the value for the autoSend parameter must be set to 19.

# WS425 A/B NMEA Extended Data Message

WS425 A/B NMEA Extended data message is as follows:

\$P<id>MWV, <dir>, <ref>, <spd>, <uni>, <sta>\*<chk><CR><LF>

| where       |   |                                          |
|-------------|---|------------------------------------------|
| \$P         | = | Fixed text                               |
| <id></id>   | = | Data ID; A Z                             |
| MWV         | = | Fixed text                               |
| <dir></dir> | = | Wind angle: 0 to 359 degrees             |
| <ref></ref> | = | Reference:                               |
|             |   | R = relative                             |
|             |   | T = true                                 |
| <spd></spd> | = | Wind speed                               |
| <uni></uni> | = | Wind speed unit:                         |
|             |   | K = kilometers per hour                  |
|             |   | M = meters per second                    |
|             |   | N = knots                                |
| <sta></sta> | = | Status:                                  |
|             |   | A = valid data                           |
|             |   | V = invalid data                         |
| *           | = | Fixed text                               |
| <chk></chk> | = | Checksum (8-bit XOR, excluding \$ and *) |
| <cr></cr>   | = | Carriage return code, ASCII 0DH          |
| <lf></lf>   | = | Line feed code, ASCII 0AH                |
|             |   |                                          |

# WS425 A/B ASCII Profile

#### In Vaisala WINDCAP<sup>®</sup> Ultrasonic Wind Sensor WS425 User's Guide, NOTE this profile was called the Handar mode.

# **Configurable Parameters**

Table 17 below lists the configurable parameters and their allowed and default values for the WS425 A/B ASCII Profile.

| Parameter                                                                                    | Default<br>Value | Profile-specific<br>Allowed Values                                                        | Description                                                                                                    |
|----------------------------------------------------------------------------------------------|------------------|-------------------------------------------------------------------------------------------|----------------------------------------------------------------------------------------------------|
| autoInt                                                                                      | 1                | 0.25 1000<br>Resolution: 0.25                                                             | Automatic message interval in seconds.<br>Do not select a message interval that is shorter<br>than the time it takes to send a data message. |
| autoPort                                                                                     | 1                | 1=COM1 port<br>2=COM2 port                                                                | Serial port to which WMT700 sends automatic data messages.                                                                                   |
| autoSend                                                                                     | 0                | 0 = automatic<br>messages disabled                                                        | Automatic data message number. Selects the data message format for automatic messages.                                                       |
| com1_protocol<br>com2_protocol<br>(depending on<br>the port used for<br>operating<br>WMT700) | 0                | 3 = WS425 A/B<br>ASCII                                                                    | Profile for serial ports COM1 and COM2.                                                                                                    |
| wndOrientation                                                                               | 0                | 0 = array facing up<br>1 = array facing<br>down                                           | Orientation of the array of WMT700.                                                                                                    |
| wndUnit                                                                                      | 0                | 0 = meters per<br>second<br>1 = miles per hour<br>2 = kilometers per<br>hour<br>3 = knots | Wind speed unit.                                                                                                    |
| wndVector                                                                                    | 1                | 0 = scalar averaging                                                                      | Wind averaging method.                                                                                                    |

Table 17 **Configurable Parameters for WS425 A/B ASCII** Profile

To start continuous measurement, use the START command. You can stop the measurement with the STOP command. For instructions, refer to Vaisala WINDCAP<sup>®</sup> Ultrasonic Wind Sensor Series WMT700 User's Guide.

## WS425 A/B ASCII Commands

Table 18 below lists the available commands for operating WMT700 with the WS425 A/B ASCII profile.

#### Table 18List of WS425 A/B ASCII Commands

| Command | Description                                                      |
|---------|------------------------------------------------------------------|
| 1       | Requests identification information for WMT700.                  |
| Wx      | Starts measurement based on averaging time and fetches the data. |

# NOTEThe following WS425 A/B ASCII command cannot be used with<br/>WMT700: Measurement Unit Change UxFor a list of configuration commands for WMT700, see Vaisala<br/>WINDCAP® Ultrasonic Wind Sensor Series WMT700 User's Guide.

#### I — Identify Sensor

This command shows the vendor, model number and version information of WMT700.

Ι

Example of the command and response:

Ι

VAISALA WMT700 140

#### Wx — Start Measurement

This command starts wind measurement based on averaging time and fetches the data automatically when the measurement has finished. You must specify the averaging time in the command.

Averaging time supplied in the command (x) sets the averaging time for WMT700, as if it was set with the **S** command. When you change the averaging time, it applies to the next new wind value.

Wx

х

where

= Time for averaging wind speed and wind direction. The range is from 1 to 9.

WMT700 responds to the **Wx** command with a 19-character fixed-length data message. For more information, see Table 19 below.

|           | W5+25 A/D ASCII Data Message                                     |
|-----------|------------------------------------------------------------------|
| Character | Description                                                      |
| 1         | ר 02H ( <stx>, start of transmission)</stx>                      |
| 2         | W                                                                |
| 3         | Averaging in seconds.                                            |
| 4         | Status:                                                          |
|           | P = pass                                                         |
|           | F = fail                                                         |
| 5         | Wind direction (most significant digit)                          |
| 6         | Wind direction (middle digit)                                    |
| 7         | Wind direction (least significant digit)                         |
| 8         | Wind speed (most significant digit)                              |
| 9         | Wind speed (next digit)                                          |
| 10        | Wind speed (next digit)                                          |
| 11        | Wind speed (least significant digit)                             |
| 12        | . (dot character)                                                |
| 13        | Wind speed (tenth digit)                                         |
| 14        | Wind speed unit:                                                 |
|           | M = miles per hour                                               |
|           | K= knots                                                         |
|           | L = kilometers per hour                                          |
|           | T = meters per second                                            |
| 15        | Checksum (most significant digit). For more information, see the |
|           | note below.                                                      |
| 16        | Checksum (least significant digit)                               |
| 17        | <sup>L</sup> 03H ( <etx>, end of transmission)</etx>             |
| 18        | CR (carriage return)                                             |
| 19        | LF (line feed)                                                   |

WS425 A/B ASCII Data Message Table 19

#### NOTE The checksum is calculated from the characters from position 2 to 14. The accumulator initializes at 0 with the addition of the byte value. The checksum has a range of 0H ... FFH.

#### **Example of the command and response:**

W5

∪W5P1200013.2TDE<sup>L</sup>

Interpretation of the example message:

- <sub>7</sub> 02H (<STX>, start of transmission)
- Sensor ID: W
- Averaging in seconds: 5
- Sensor status: P = pass
- Wind direction: 120
- Wind speed: 0013
- . (dot character)
- Wind speed unit: T = meters per second
- Checksum (most significant digit): D
- Checksum (least significant digit): E
- $^{L}$  03H (<ETX>, end of transmission)

#### **Missing Readings**

If data is missing due to a measurement problem, the WS425 A/B ASCII message reports 999.9 for wind speed.

# WS425 A/B WAT11 Profile

## **Configurable Parameters**

Table 20 below lists the configurable parameters and their allowed and default values for the WS425 A/B WAT11 profile.

|                                                                                              |                  | Profile                         |                                         |
|----------------------------------------------------------------------------------------------|------------------|---------------------------------|-----------------------------------------|
| Parameter                                                                                    | Default<br>Value | Profile-specific Allowed Values | Description                             |
| com1_protocol<br>com2_protocol<br>(depending on<br>the port used<br>for operating<br>WMT700) | 0                | 6 = WS425 A/B WAT11             | Profile for serial ports COM1 and COM2. |

| Table 20 | Configurable Parameters for WS425 A/B WAT11 |
|----------|---------------------------------------------|
|          | Profile                                     |

To start continuous measurement, use the **START** command. You can stop the measurement with the **STOP** command. For instructions, refer to Vaisala WINDCAP<sup>®</sup> Ultrasonic Wind Sensor Series WMT700 User's Guide.

## WS425 A/B WAT11 Commands

When the WS425 A/B WAT11 profile is selected, you can poll data using the following command:

<esc><id>

where

| <esc></esc> | = | Escape character ASCII 27H    |
|-------------|---|-------------------------------|
| <id></id>   | = | The WMT700 ID, for example, A |

The response is the following:

```
<stx><id><spd><dir>
```

where

| <stx> =</stx> | Start of text character (1 digit)                            |
|---------------|--------------------------------------------------------------|
| <id> =</id>   | The WMT700 identification character, for example, A (one     |
|               | digit).                                                      |
| <spd> =</spd> | Wind speed (in meters per second) multiplied by 10. For      |
|               | example, 045 is 4.5 meters per second (three digits).        |
| <dir> =</dir> | Wind direction with two octal numbers for 6-bit binary data, |
|               | for example, 73 corresponds to $(7*8+3)/64*360 = 332$        |
|               | degrees.                                                     |

#### **Missing Readings**

The WS425 A/B WAT11 message reports missing data as slashes (/////).

# SDI-12 Profile (v 1.3)

SDI-12 is a standard for interfacing data recorders with microprocessorbased sensors. The name stands for serial/digital interface at 1200 baud.

The SDI-12 Support Group is an association of companies that produce and use SDI-12 products with the purpose of reviewing requests to enhance, clarify, or modify the SDI-12 architecture and that votes on proposed changes to SDI-12.

For the complete SDI-12 standard text and information on the SDI-12 Support Group, refer to the SDI-12 web-site at the following address: <u>http://www.sdi-12.org</u>.

**NOTE** SDI-12 sub modes A and B are not supported by WMT700.

| NOTE | When establishing the terminal connection to WMT700, set the following communication settings for the SDI-12 profile: |
|------|----------------------------------------------------------------------------------------------------|
|      | Bits per second: 1200                                                                                                 |
|      | Data bits: 7                                                                                                    |
|      | Parity: 1                                                                                                    |
|      | Stop bits: 1                                                                                                    |
|      | Flow Control: None                                                                                                    |

# **Configurable Parameters**

Table 21 below lists the configurable parameters and their allowed and default values for the SDI-12 profile.

| Parameter      | Default<br>Value | Profile-specific Allowed Values                                                     | Description                                                                                                    |
|----------------|------------------|-------------------------------------------------------------------------------------|----------------------------------------------------------------------------------------------------|
| address        | 1                | 1, 2, 3, 4, 5, 6, 7, 8, 9                                                           | Address for WMT700.                                                                                                    |
| autoPort       | 1                | 2 = COM2 port                                                                       | Serial port to which WMT700 sends automatic data messages.                                                                                                    |
| autoSend       | 0                | 0 = automatic messages<br>disabled                                                  | Automatic data message number. Selects the data message format for automatic messages.                                                                                                    |
| com2_baud      | 4                | 1 = 1200                                                                            | Baud rate for serial port COM2.<br>Changes take effect only after reset or the<br><b>RESET</b> command.<br>Note that low bit rate can affect measurement<br>timing, if WMT700 cannot send the data message<br>before new measurement starts. |
| com2_data      | 8                | 7 = 7 data bits                                                                     | Data bits for serial port COM2.<br>Changes take effect only after reset or the<br><b>RESET</b> command.                                                                                                    |
| com2_interf    | 0                | 2 = SDI-12                                                                          | Interface for serial port COM2.<br>Changes take effect only after reset or the<br><b>RESET</b> command.                                                                                                    |
| com2_parity    | 0                | 1 = even                                                                            | Parity for serial port COM2.<br>Changes take effect only after reset or the<br><b>RESET</b> command.                                                                                                    |
| com2_protocol  | 0                | 1 = SDI-12                                                                          | Profile for serial port COM2.                                                                                                    |
| com2_stop      | 1                | 1 = 1 bit                                                                           | Stop bits for serial port COM2.<br>Changes take effect only after reset or the<br><b>RESET</b> command.                                                                                                    |
| wndAvg         | 1                | 0.25 3600<br>Resolution: 0.25                                                       | Averaging time for wind measurement in seconds.                                                                                                    |
| wndOrientation | 0                | 0 = array facing up<br>1 = array facing down                                        | Orientation of the array of WMT700.                                                                                                    |
| wndUnit        | 0                | 0 = meters per second<br>1 = miles per hour<br>2 = kilometers per hour<br>3 = knots | Wind speed unit.                                                                                                    |
| wndVector      | 1                | 0 = scalar averaging                                                                | Wind averaging method.                                                                                                    |

**Configurable Parameters for SDI-12 Profile** Table 21

To start continuous measurement, use the START command. You can stop the measurement with the STOP command. For instructions, refer to Vaisala WINDCAP<sup>®</sup> Ultrasonic Wind Sensor Series WMT700 User's Guide.

## **SDI-12 Commands**

Table 22 below lists the available commands for operating WMT700 with SDI-12 profile.

**NOTE** You can only use COM2 serial port for sending commands and receiving data messages with the SDI-12 profile.

| Command | Description                                                          |
|---------|----------------------------------------------------------------------|
| ?!      | Queries WMT700 for its address.                                      |
| a!      | Ensures that WMT700 is responding.                                   |
| al!     | Queries WMT700 for its SDI-12 compatibility level, model number, and |
|         | firmware version number.                                             |
| aAb!    | Changes WMT700 address.                                              |
| aC!     | Starts concurrent measurement.                                       |
| aCC!    | Starts concurrent measurement with CRC calculation.                  |
| aD0!    | Fetches instant data from WMT700.                                    |
| aM!     | Starts measurement.                                                  |
| aMC!    | Starts measurement with CRC calculation.                             |
| aV!     | Starts verification.                                                 |

Table 22List of SDI-12 Commands

where

- a = The single-digit WMT700 address that corresponds to the first character of the **address** value.
- ! = Terminates the command.

NOTEThe following SDI-12 commands cannot be used with WMT700:<br/>Measurement Unit Change Command aXUx!, Heater Control Command<br/>aXHx!, Check Current Sub mode aX?!, Place Sensor in Sub mode B<br/>Command aXQx;c.c;n;yyyy!, Reset the Sensor to Sub mode A<br/>Command aXS!, Check Current Measurement Unit Command aX\*!,<br/>aR0! Continuous Measurement.For a list of configuration commands for WMT700, see Vaisala<br/>WINDCAP® Ultrasonic Wind Sensor Series WMT700 User's Guide.

#### ?! — Address Query

This command queries for the WMT700 address.

When you use a question mark (?) as the address character with the a! command, WMT700 responds as if it was being addressed on the SDI-12 bus. Regardless of its address, WMT700 responds to the command, which allows you to determine the address for the wind sensor.

If more than one WMT700 is connected to the bus, they all respond, NOTE causing a bus contention.

> ?! where ? = Wildcard = Terminates the command. ! The response is the following: a<CR><LF> where = The single-digit WMT700 address that corresponds to а the first character of the address value.  $\langle CR \rangle \langle LF \rangle =$  Terminates the response.

#### a! — Acknowledge Active

This command ensures that WMT700 is responding to a data recorder or another SDI-12 device. It asks the WMT700 to acknowledge its presence on the SDI-12 bus.

a!

where

| a | = | The single-digit WMT700 address that corresponds to |
|---|---|-----------------------------------------------------|
|   |   | the first character of the address value.           |
| ! | = | Terminates the command.                             |

The response is the following:

```
a<CR><LF>
```

where

| а                  | = | The single-digit WMT700 address that corresponds to |
|--------------------|---|-----------------------------------------------------|
|                    |   | the first character of the address value.           |
| <cr><lf></lf></cr> | = | Terminates the response.                            |

#### Example of the command and response:

1!

1<CR><LF>

#### aAb! — Change Address

This command changes the WMT700 address. After WMT700 has received this command and sent a response, the sensor does not respond to any other command for one second. This gives WMT700 time to write the new address to the non-volatile memory.

#### NOTE You can also change the WMT700 address by entering configuration mode and changing the address parameter.

aAb!

where

| a | = | The current single-digit WMT700 address that corresponds to the first character of the <b>address</b> value. |
|---|---|----------------------------------------------------------------------------------------------------|
| А | = | The change address command.                                                                                  |
| b | = | The new address.                                                                                             |
| ! | = | Terminates the command.                                                                                      |

The response is the following:

b<CR><LF>

where

| b                  | = | The new single-digit WMT700 address (or the original |
|--------------------|---|------------------------------------------------------|
|                    |   | address if WMT700 is unable to change the address).  |
| <cr><lf></lf></cr> | = | Terminates the response.                             |

#### aC! — Start Concurrent Measurement

This command starts concurrent measurement. WMT700 does not return measurement data after this command. It sends a response that indicates when the measurement result can be retrieved using the **aD0!** command and the number of parameters.

aC!

where

| a | = | The single-digit WMT700 address that corresponds to |
|---|---|-----------------------------------------------------|
|   |   | the first character of the <b>address</b> value.    |
| С | = | The start concurrent measurement command.           |
| ! | = | Terminates the command.                             |
|   |   |                                                     |

The response is the following:

```
atttnn<CR><LF>
```

where

| a                  | = | The single-digit WMT700 address that corresponds to |
|--------------------|---|-----------------------------------------------------|
|                    |   | the first character of the address value.           |
| ttt                | = | The period of time, in seconds, after which WMT700  |
|                    |   | has the measurement ready.                          |
| nn                 | = | The number of measurement values WMT700             |
|                    |   | calculates and returns as a response to one or more |
|                    |   | subsequent <b>aD0!</b> commands.                    |
| <cr><lf></lf></cr> | = | Terminates the response.                            |

#### Example of the command and response:

1C!

```
100205<CR><LF>
```

Interpretation of the example message:

- Time after which the measurement is ready: 2 seconds
- Number of returned measurement values: 5

To fetch the measurement results, use the **aD0!** command.

#### aD0! — Send Data

This command fetches instant data from WMT700. **aD0!** must be preceded by a **C!**, **M!**, or **V!** command.. WMT700 responds by sending measurement data (after **C!** or **M!**) or verification data (after **V!**).

In a SDI-12 system compliant with the standard, if the expected number of measurements is not returned in response to an **aD0!** command, a data recorder issues **D1!**, **D2!**, and so on, until all measurement values are received. The expected number of measurements is included in the message that WMT700 sends in response to an **aC!**, **aM!** or **aV!** command. Multiple data requests are not needed with WMT700, since all return values fit easily into one response string.

| aD0!  |   |                                                                                                    |
|-------|---|----------------------------------------------------------------------------------------------------|
| where |   |                                                                                                    |
| а     | = | The single-digit WMT700 address that corresponds to the first character of the <b>address</b> value. |
| D0    | = | The send data command.                                                                               |
| !     | = | Terminates the command.                                                                              |

For a description of the data messages, see section SDI-12 Data Messages on page 70.

#### al! — Send Identification

This command queries WMT700 for its SDI-12 compatibility level, model number, and firmware version number.

aI!

where

| а | = | The single-digit WMT700 address that corresponds to the first character of the <b>address</b> value. |
|---|---|----------------------------------------------------------------------------------------------------|
| I | = | The send identification command.                                                                     |
| ! | = | Terminates the command.                                                                              |

The response is the following:

```
allcccccccmmmmmvvvxxx . . . xxx<CR><LF>
```

#### where

| a                  | = | The single-digit WMT700 address that corresponds to the first character of the <b>address</b> value.                                                                               |
|--------------------|---|----------------------------------------------------------------------------------------------------|
| 11                 | = | The SDI-12 version number, indicating SDI-12 version compatibility; for example, version 1.1 is encoded as 11.                                                                     |
| ccccccc            | = | An 8-character vendor identification Vaisala_                                                                                                    |
| mmmmmm             | = | 6 characters specifying the model number of WMT700.                                                                                                    |
| VVV                | = | 3 characters specifying the firmware version 604.                                                                                                    |
| XXX XXX            | = | An optional field, up to 13 characters, used for a serial<br>number or other specific WMT700 information that is<br>not relevant for operation of the data recorder (not<br>used). |
| <cr><lf></lf></cr> | = | Terminates the response.                                                                                                    |

#### aM! — Start Measurement

This command starts measurement. WMT700 does not return measurement data after this command. It sends a response that indicates when the measurement result can be retrieved using the **aD0!** command and the number of parameters.

aM!

#### where

| a | = | The single-digit WMT700 address that corresponds to |
|---|---|-----------------------------------------------------|
|   |   | the first character of the address value.           |
| Μ | = | The start measurement command.                      |
| ! | = | Terminates the command.                             |
| ! |   |                                                     |

The response is the following:

```
atttn<CR><LF>
```

where

| a                  | = | The single-digit WMT700 address that corresponds to |
|--------------------|---|-----------------------------------------------------|
|                    |   | the first character of the <b>address</b> value.    |
| ttt                | = | The period of time, in seconds, after which WMT700  |
|                    |   | has the measurement ready.                          |
| n                  | = | The number of measurement values WMT700             |
|                    |   | calculates and returns as a response to one or more |
|                    |   | subsequent <b>aD0!</b> commands.                    |
| <cr><lf></lf></cr> | = | Terminates the response.                            |
|                    |   |                                                     |

#### Example of the command and response:

1M!

10025<CR><LF>

Interpretation of the example message:

- Time after which the measurement is ready: 2 second
- Number of returned measurement values: 5

To fetch the measurement results, use the **aD0!** command.

#### aV! — Start Verification

This command starts verification. However, WMT700 does not return verification data directly after this command. It sends a response that specifies when the verification results can be retrieved using the **aD0**! command and the number of parameters. The WMT700 verification data includes a watchdog count, sensor measurement unit settings, and the current SDI mode setting.

The command is the following:

aV!

where

- a = The single-digit WMT700 address that corresponds to the first character of the address value.
- V = The start verification command.
- ! = Terminates the command.

The response is the following:

atttn<CR><LF>

where

| a                  | =   | The single-digit WMT700 address that corresponds to    |
|--------------------|-----|--------------------------------------------------------|
|                    |     | the first character of the <b>address</b> value.       |
| ttt                | =   | The period of time, in seconds, after which WMT700 has |
|                    |     | the verification data ready.                           |
| n                  | =   | The number of verification data fields that will be    |
|                    |     | returned.                                              |
| <cr><lf></lf></cr> | > = | Terminates the response.                               |

#### Example of the command and response:

1V!

10014<CR><LF>

Interpretation of the example message:

- Time when the measurement is ready: 1 second
- Number of returned measurement values: 4

To fetch the measurement results, use the **aD0!** command.

## **SDI-12 Data Messages**

When SDI-12 profile is selected, the data message sent by WMT700 depends on the command that you use before fetching the data with **aD0**! command.

#### WS425 A/B SDI-12 Message for C and M Command

When you have given the commands **aC!** or **aM!** followed by **aD0!**, the response is the following:

a<WS><WD><x><y><s><CR><LF>

where

| a                  | = | The single-digit WMT700 address that corresponds    |
|--------------------|---|-----------------------------------------------------|
|                    |   | to the first character of the <b>address</b> value. |
| <ws></ws>          | = | Polar wind speed in selected units                  |
|                    |   | Format: +(ss)s.s                                    |
| <wd></wd>          | = | Polar wind direction in degrees                     |
|                    |   | Format: +(dd)d.d                                    |
| < <u>x</u> >       | = | x component of wind speed in selected units         |
|                    |   | Format: ±(ss)s.s                                    |
| <y></y>            | = | y component of wind speed in selected units         |
|                    |   | Format: $\pm$ (ss)s.s                               |
| < <u>s</u> >       | = | Static speed of sound in miles per hour             |
|                    |   | Format: $\pm$ (ss)s.s                               |
| <cr><lf></lf></cr> | = | Terminates the response.                            |

The above are measurement data fields.

#### **Missing Readings**

If data is missing due to a measurement problem (for example, blocked paths between transducers), the measurement data is replaced with 999.9.

#### Example of the command and response when data is missing:

7D0!

7+999.9+999.9+999.9+999.9+999.9 <CR><LF>

#### WS425 A/B SDI-12 Message for V Command

When you have given the commands **aV!** and **aD0!**, the response is the following:

```
a<watchdog><WS unit><SDI-mode><spare><CR><LF>
```

where

| a                                      | = | The single-digit WMT700 address that corresponds to the first character of the <b>address</b> value. |
|----------------------------------------|---|----------------------------------------------------------------------------------------------------|
| <watchdog></watchdog>                  | = | The number of times the watchdog has triggered.<br>Ideally should be zero. Format: +(c)c             |
| <ws_unit></ws_unit>                    |   | Wind speed unit. The options are:                                                                    |
|                                        |   | +0 = mph                                                                                             |
|                                        |   | $+1 = \mathbf{kt}$                                                                                   |
|                                        |   | +2 = km/h                                                                                            |
|                                        |   | +3 = m/s                                                                                             |
| <sdi-mode></sdi-mode>                  |   | Current sub mode setting. The options are:                                                           |
|                                        |   | +0 = SDI-12 sub mode A                                                                               |
|                                        |   | +1 = SDI-12 sub mode B                                                                               |
| <spare><br/><cr><lf></lf></cr></spare> |   | 1 digit for factory use, format: +c<br>Terminates the response.                                      |

The above are verification data fields.

#### Requesting Cyclic Redundancy Check

Error detection capability can be enhanced by using aCC! or aMC! command to start the measurement. These commands have the same function and send the same response as commands aC! and aM! respectively. The difference is, that Cyclic Redundancy Check will be appended to the data returned by **aD0**! command.

The 16 bit Cyclic Redundancy Check value is appended to the response of **aD0!** command before the <CR><LF>. It is encoded as three ASCII characters using the following algorithm:

```
1st character=0x40 OR (CRC shifted right 12 bits)
2nd character=0x40 OR ((CRC shifted right 6 bits) AND 0x3F)
3rd character=0x40 OR (CRC AND 0x3F)
```

#### Example of the command and response:

1MC!

10025<CR><LF>

1D0!

1+2.7+85.2-0.2-2.7+770.5CAH<CR><LF>

# **CHAPTER 6** TROUBLESHOOTING

This chapter describes common problems, their probable causes and remedies, and provides contact information for technical support.

# **Problem Situations**

Table 23 below lists some problems situations that can occur during or after retrofit installation. For general troubleshooting instructions, refer to Vaisala WINDCAP<sup>®</sup> Ultrasonic Wind Sensor Series WMT700 User's Guide.

| Problem                                                          | Probable Cause                                                                                       | Remedy                                                                                                    |
|------------------------------------------------------------------|----------------------------------------------------------------------------------------------------|----------------------------------------------------------------------------------------------------|
| Retrofit installation of<br>WMT700 is not possible.              | You do not have the correct mounting kit for the retrofit installation.                              | Check that you are using<br>the FIX30 or FIX60<br>mounting kit and the<br>correct mounting<br>adapter.<br>If you do not have the<br>correct mounting kit,<br>contact Vaisala technical<br>support. |
| WMT700 does not work<br>properly after retrofit<br>installation. | Incorrect cables were<br>used in the retrofit<br>installation.                                       | Check that you have<br>used cables listed in<br>Check List for<br>Connection Cables on<br>page 24.<br>If you do not have the<br>correct cables, contact<br>Vaisala technical<br>support.           |
| Connection to WMT700 is lost.                                    | The power supply is not<br>sufficient, especially if<br>you are using a heated<br>version of WMT700. | Check that the power<br>supply matches the<br>requirements in section<br>Powering on page 30.                                                                                                    |

Table 23 **Some Problem Situations and Their Remedies** 

# **Technical Support**

For technical questions, contact the Vaisala technical support by e-mail at <u>helpdesk@vaisala.com</u>. Provide at least the following supporting information:

- Name and model of the product in question
- Serial number of the product
- Name and location of the installation site
- Name and contact information of a technically competent person who can provide further information on the problem.

# **Product Returns**

If the product must be returned for service, see <u>www.vaisala.com/services/return.html</u>.

For contact information of Vaisala Service Centers, see <u>www.vaisala.com/services/servicecenters.html</u>.

# **APPENDIX A COMPLETE COMMAND SET FOR WMT700**

Table 24 below lists all the commands available for WMT700.

| Configuration Mode/<br>Measurement Mode<br>and Profile | Command  | Description                                                                                                    | Further Information <sup>1</sup> |
|--------------------------------------------------------|----------|----------------------------------------------------------------------------------------------------|----------------------------------|
| Configuration mode                                     | ?        | Displays a list of configuration commands.                                                                                                | User's Guide                     |
| Configuration mode                                     | BAUD     | Changes or displays serial port settings.                                                                                                 | User's Guide                     |
| Configuration mode                                     | CLEARERR | Resets error counters.                                                                                                    | User's Guide                     |
| Configuration mode                                     | CLOSE    | Switches the serial port to measurement mode.                                                                                             | User's Guide                     |
| Configuration mode                                     | ERRORS   | Displays error values and counts                                                                                                    | User's Guide                     |
| Configuration mode                                     | G        | Displays either all or specified parameters.                                                                                              | User's Guide                     |
| Configuration mode                                     | Н        | Displays list of data messages and<br>available values for measurement<br>unit, profile, baud rate, interface,<br>and analog output mode. | User's Guide                     |
| Configuration mode                                     | MEAS     | Starts wind measurement based on<br>the user-configurable averaging<br>time. WMT700 does not send data<br>messages automatically.         | User's Guide                     |
| Configuration mode                                     | POLL     | Tests data polling.                                                                                                    | User's Guide                     |
| Configuration mode                                     | RESET    | Resets WMT700.                                                                                                    | User's Guide                     |
| Configuration mode                                     | S        | Changes selected parameters or defines new data messages.                                                                                 | User's Guide                     |
| Configuration mode                                     | START    | Starts continuous measurement.                                                                                                    | User's Guide                     |
| Configuration mode                                     | STOP     | Stops continuous measurement.                                                                                                    | User's Guide                     |
| Configuration mode                                     | VERSION  | Displays the software version.                                                                                                    | User's Guide                     |
| Configuration mode                                     | WIND_GET | Fetches wind calibration information.                                                                                                    | User's Guide                     |
| Measurement Mode<br>WMT700 profile                     | MEAS     | Starts wind measurement. The<br>duration of the measurement is<br>based on the user-configurable<br>averaging time.                       | User's Guide                     |

| Table 24 | Command Set for All Profiles Supported by WMT700 |
|----------|--------------------------------------------------|
|----------|--------------------------------------------------|

<sup>&</sup>lt;sup>1</sup> In this table, Technical Reference refers to this manual, while User's Guide refers to Vaisala WINDCAP® Ultrasonic Wind Sensor Series WMT700 User's Guide.

| Configuration Mode/                                    | Command              | Description                                                                                         | Further Information <sup>1</sup> |
|--------------------------------------------------------|----------------------|----------------------------------------------------------------------------------------------------|----------------------------------|
| Measurement Mode<br>and Profile                        |                      |                                                                                                    |                                  |
| Measurement mode<br>WMT700 profile                     | OPEN                 | Switches the serial port to configuration mode.                                                     | User's Guide                     |
| Measurement mode<br>WMT700 profile                     | POLL                 | Fetches data from WMT700.                                                                           | User's Guide                     |
| Measurement mode<br>WMT700 profile                     | SLEEP                | Switches WMT700 from normal operating mode to low-power mode.                                       | User's Guide                     |
| Measurement Mode<br>MES12 profile                      | @a M 12              | Polls data from WMT700 in the MES12 data message format.                                            | User's Guide                     |
| Measurement mode<br>WS425 ASOS F/G<br>profile          | WA                   | Requests average wind speed and direction message.                                                  | Technical Reference              |
| Measurement mode<br>WS425 ASOS F/G<br>profile          | WS                   | Requests the verbose Built-In Test<br>(BIT) results.                                                | Technical Reference              |
| Measurement mode<br>WS425 A/B NMEA<br>Extended profile | \$WIP                | Polls data from WMT700.                                                                             | Technical Reference              |
| Measurement mode<br>WS425 A/B ASCII profile            | 1                    | Requests identification information for WMT700.                                                     | Technical Reference              |
| Measurement mode<br>WS425 A/B ASCII profile            | Wx                   | Starts measurement based on averaging time and fetches the data.                                    | Technical Reference              |
| Measurement mode<br>WS425 A/B WAT11<br>profile         | <esc><id></id></esc> | Polls data from WMT700.                                                                             | Technical Reference              |
| Measurement mode<br>SDI-12 profile                     | ?!                   | Queries WMT700 for its address.                                                                     | Technical Reference              |
| Measurement mode<br>SDI-12 profile                     | a!                   | Ensures that WMT700 is responding.                                                                  | Technical Reference              |
| Measurement mode<br>SDI-12 profile                     | al!                  | Queries WMT700 for its SDI-12<br>compatibility level, model number,<br>and firmware version number. | Technical Reference              |
| Measurement mode<br>SDI-12 profile                     | aAb!                 | Changes WMT700 address.                                                                             | Technical Reference              |
| Measurement mode<br>SDI-12 profile                     | aC!                  | Starts concurrent measurement.                                                                      | Technical Reference              |
| Measurement mode<br>SDI-12 profile                     | aCC!                 | Starts concurrent measurement.<br>CRC is included in the response.                                  | Technical Reference              |
| Measurement mode<br>SDI-12 profile                     | aD0!                 | Fetches instant data from WMT700.                                                                   | Technical Reference              |
| Measurement mode<br>SDI-12 profile                     | aM!                  | Starts measurement.                                                                                 | Technical Reference              |
| Measurement mode<br>SDI-12 profile                     | aMC!                 | Starts measurement.<br>CRC is included in the response.                                             | Technical Reference              |
| Measurement mode<br>SDI-12 profile                     | aV!                  | Starts verification.                                                                                | Technical Reference              |

This page intentionally left blank.

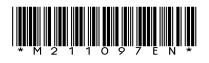

www.vaisala.com

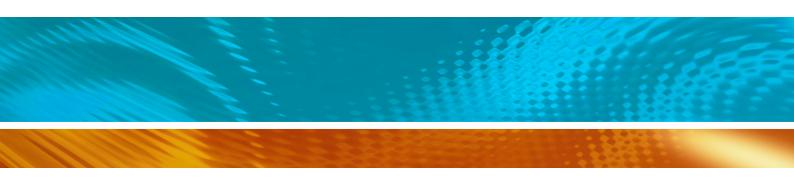